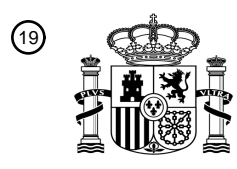

OFICINA ESPAÑOLA DE PATENTES Y MARCAS

ESPAÑA

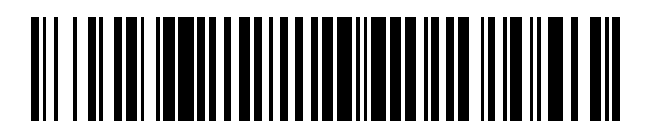

<sup>11</sup> **2 702 609** Número de publicación:

 $(51)$  Int. Cl.: *G06F 3/12* (2006.01)

## <sup>12</sup> TRADUCCIÓN DE PATENTE EUROPEA T3

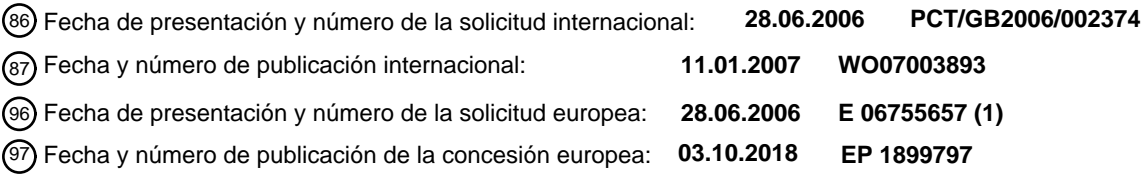

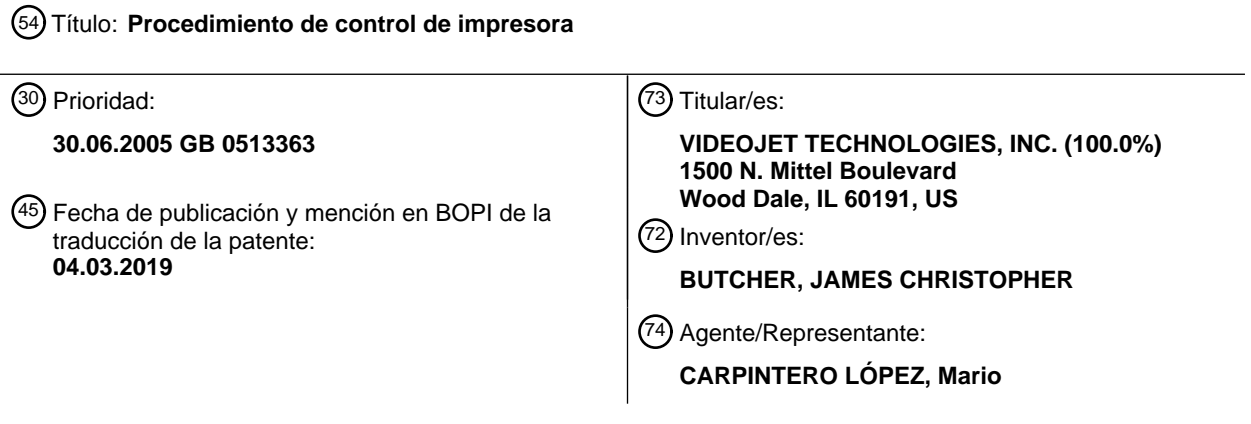

Aviso:En el plazo de nueve meses a contar desde la fecha de publicación en el Boletín Europeo de Patentes, de la mención de concesión de la patente europea, cualquier persona podrá oponerse ante la Oficina Europea de Patentes a la patente concedida. La oposición deberá formularse por escrito y estar motivada; sólo se considerará como formulada una vez que se haya realizado el pago de la tasa de oposición (art. 99.1 del Convenio sobre Concesión de Patentes Europeas).

#### **DESCRIPCIÓN**

#### Procedimiento de control de impresora

La presente invención se refiere a un procedimiento de control de una impresora para llevar a cabo una operación de impresión, y más particularmente, pero no exclusivamente, a un procedimiento para controlar una impresora para 5 llevar a cabo una operación de impresión usando un dispositivo portátil tal como un asistente digital personal (PDA).

Los productos de consumo tales como artículos de comida se envasan típicamente en envasado sobre el que se imprime información durante el procedimiento de envasado. Tal información puede incluir fechas de límite de venta, de consumo preferente y de caducidad, así como información que indica un país de origen del producto o su precio. La información también incluye a menudo un código de barras que puede explorarse en un punto de venta para

- 10 permitir que un producto se identifique de manera eficaz, y para permitir que se determine de manera eficaz su precio por medio de una operación de búsqueda de base de datos apropiada. Se apreciará que la información del tipo anteriormente descrito es probable que cambie de manera relativamente frecuente, y por consiguiente puede imprimirse en el envasado únicamente en el momento en el que tiene lugar el envasado.
- Además de imprimir en envasado de productos de consumo tales como aquellos anteriormente descritos, los 15 mismos productos de consumo a menudo se envasan en paquetes para distribución, y la información entonces se imprime en estos paquetes. La información impresa puede comprender un número de lote, así como un código de barras y fecha de caducidad.

Típicamente se usa equipo de impresión sofisticado para imprimir información del tipo anteriormente descrito en material de envasado. Tal equipo de impresión puede imprimir usando una cualquiera de una diversidad de 20 tecnologías de impresión incluyendo impresión de inyección de tinta donde se eyectan pequeños inyectores de tinta en el envasado, e impresión de transferencia térmica donde se transfiere tinta a partir de una cinta entintada en el envasado a través de la acción de calor sobre la cinta entintada.

Se usa una diversidad de diferentes tipos de equipo de impresión de manera rutinaria en instalaciones de envasado. Tales diferentes tipos de equipo de impresión típicamente tienen diferentes protocolos de comandos que se usan 25 para controlar el equipo de impresión para llevar a cabo operaciones de impresión. En algunas instalaciones cada impresora tiene su propia consola de control, y se establecen impresoras para llevar a cabo operaciones de impresión de manera independiente unas de las otras. Aunque tales configuraciones permiten que se configuren de manera eficaz las impresoras, se apreciará que tales configuraciones son indeseables dado que cada impresora debe establecerse de manera independiente. Adicionalmente, cualquier información que se haya de incluir dentro de 30 una imagen impresa debe proporcionarse a cada impresora de manera independiente.

La Publicación de Solicitud de Patente de Estados Unidos N. º US2001/0005968 (Mills) describe un sistema de impresión en red en el que las impresoras a controlarse están conectadas a un bus de datos. Un ordenador controlador también está conectado al bus de datos, y de esta manera el ordenador controlador puede proporcionar instrucciones a las impresoras mediante el bus de datos. Se desvela que las impresoras pueden tener diferentes 35 protocolos de comandos, y por lo tanto se describe que se proporciona un medio de conexión que conecta cada impresora al bus de datos con medios para traducir comandos en el bus de datos dirigido a una impresora particular en un protocolo de comandos apropiado para esa impresora.

Aunque el sistema descrito en el documento US2001/0005968 permite que se controle una pluralidad de impresoras a partir de un único ordenador controlador, tiene una desventaja de que el ordenador controlador está situado 40 típicamente lejos de las impresoras individuales, significando que las operaciones de impresión se inicializan sin que un operador pueda comprobar el estado actual de una línea de envasado.

Para superar la desventaja anteriormente establecida, Claricom Limited ha proporcionado un sistema en el que se proporciona a un operador con un lector de código de barras configurado para leer un código de barras fijado a una impresora. Este código de barras identifica la impresora, y este identificador se transmite desde el lector de código 45 de barras al ordenador controlador. El ordenador controlador puede a continuación transmitir comandos a la impresora identificada para provocar que tenga lugar la impresión.

Aunque el sistema anteriormente descrito elimina la desventaja asociada con el control de una impresora usando un ordenador controlador situado a alguna distancia alejado, se apreciará que este sistema aún requiere que las impresoras en las que han de tener lugar las operaciones de impresión estén conectadas juntas y al ordenador 50 controlador por medio de una red. Tal dependencia en una red es desventajosa, dado que debe gastarse tiempo y dinero en establecer y configurar una red de este tipo.

El documento US 2002/0122201 describe un sistema de impresión que usa un terminal móvil. Un dispositivo explorador proporciona comandos de impresión a un servidor de contenidos que a su vez proporciona datos a una impresora. El dispositivo explorador obtiene datos que indican una dirección de la impresora, y el dispositivo 55 explorador proporciona esta dirección al servidor de contenidos por lo que el servidor de contenidos puede dirigir apropiadamente el comando de impresión.

El documento US 2003/155422 describe un sistema de administración de envío de piezas. Un terminal portátil comprende una pantalla de visualización y un lector de código de barras. Una impresora imprime basándose en instrucciones de envío.

Es un objeto de algunas realizaciones de la presente invención obviar y mitigar al menos algunos de los problemas 5 anteriormente señalados.

De acuerdo con un aspecto de la presente invención, se proporciona un procedimiento para controlar una impresora para llevar a cabo una operación de impresión, comprendiendo el procedimiento, en un dispositivo controlador: leer un identificador asociado con dicha impresora; generar primeros datos de entrada en respuesta a dicho identificador leído, comprendiendo dichos primeros datos de entrada datos para identificar dicha impresora; establecer una

- 10 conexión inalámbrica entre dicho dispositivo controlador y dicha impresora en respuesta a dichos primeros datos de entrada; y usar dicha conexión inalámbrica establecida para controlar dicha impresora en el que establecer dicha conexión inalámbrica comprende: generar datos que identifican cualesquiera impresoras detectables por dicho dispositivo controlador; determinar si una de dichas impresoras identificadas es dicha impresora identificada por dichos primeros datos de entrada; y si dicha determinación indica que una de dichas impresoras identificadas es
- 15 dicha impresora identificada por dichos primeros datos de entrada, establecer una conexión con dicha impresora.

Por lo tanto, la invención proporciona un procedimiento en el que un dispositivo está configurado para comunicar con una impresora. Controlar la impresora puede comprender provocar que se proporcionen datos para su uso en la operación de impresión a la impresora. Los datos pueden proporcionarse a la impresora desde el dispositivo controlador, o como alternativa desde un almacén de datos remoto del dispositivo controlador. Provocar que se 20 proporcionen datos para su uso en la operación de impresión a la impresora puede comprender ensamblar datos

para su uso en la operación de impresión y proporcionar los datos ensamblados a la impresora mediante la conexión establecida.

Los datos ensamblados pueden proporcionarse a la impresora para provocar que la impresora lleve a cabo una operación de impresión. Los datos ensamblados preferentemente comprenden datos que definen una imagen a 25 imprimirse. Los datos de ensamblaje para su uso en dicha operación de impresión pueden comprender generar al menos un comando que da instrucciones a dicha impresora para llevar a cabo dicha operación de impresión, y el al menos un comando puede especificar datos de imagen a imprimirse.

El procedimiento puede comprender desconectar dicha conexión después de que se han proporcionado dichos datos ensamblados a dicha impresora mediante dicha conexión.

- 30 El procedimiento puede comprender adicionalmente leer un identificador asociado con dicha impresora; y generar dichos primeros datos de entrada en respuesta a dicho identificador leído. El identificador leído puede comprender información legible por máquina tal como un código de barras, información magnéticamente legible, un identificador de frecuencia de radio o texto legible por máquina.
- El procedimiento puede comprender adicionalmente obtener una dirección asociada con dicha impresora basándose 35 en dichos primeros datos de entrada; y usar dicha dirección para establecer dicha conexión entre dicho dispositivo controlador y dicha impresora.

Establecer dicha conexión puede comprender establecer una conexión entre dicho dispositivo controlador y una interfaz de comunicaciones, conectándose dicha interfaz de comunicaciones a dicha impresora. Por lo tanto, la conexión entre el dispositivo controlador y la impresora puede ser una conexión de múltiples partes - una primera

- 40 parte entre la interfaz de comunicaciones y la impresora que está permanentemente conectada, con una segunda parte entre el dispositivo controlador y la interfaz de comunicaciones que está conectada cuando se han de transmitir datos, para establecer una conexión entre el dispositivo controlador y la impresora. La interfaz de comunicaciones está preferentemente configurada para recibir datos desde el dispositivo controlador en un primer protocolo de comunicaciones (por ejemplo datos de bluetooth), para convertir estos datos en un segundo protocolo
- 45 de comunicaciones (por ejemplo datos en serie) y para proporcionar estos datos convertidos a la impresora. El primer protocolo de comunicaciones puede ser un protocolo de comunicaciones inalámbricas, mientras que el segundo protocolo de comunicaciones puede ser un protocolo de comunicaciones alámbricas.

Dichos datos de ensamblaje pueden comprender datos de ensamblaje desde un almacén de datos almacenado en dicho dispositivo controlador.

- 50 El procedimiento puede comprender adicionalmente recibir segundos datos de entrada que comprenden datos que identifican dicha operación de impresión. El procedimiento preferentemente comprende leer un identificador asociado con dicha operación de impresión, y generar dichos segundos datos de entrada en respuesta a dichos datos leídos. El identificador leído puede comprender información legible por máquina del tipo anteriormente descrito.
- 55 Recibir dichos segundos datos de entrada puede comprender visualizar un menú para un usuario, recibir datos que indican la selección de usuario de un elemento de dicho menú, y generar dichos segundos datos de entrada basándose en dicha selección de menú.

Los datos de ensamblaje pueden comprender recuperar datos desde un almacén de datos en respuesta a dichos segundos datos de entrada, indicando los datos requeridos para su uso en dichos datos recuperados dicha operación de impresión, e indicando adicionalmente una forma en la que dichos datos para su uso en dicha operación de impresora se han de ensamblar. El almacén de datos puede almacenarse en una memoria de dicho 5 dispositivo controlador.

El procedimiento puede comprender adicionalmente establecer una conexión entre dicho dispositivo controlador y una máquina de anfitrión, y descargar datos desde dicha máquina de anfitrión a dicho dispositivo controlador para formar dicho almacén de datos. La máquina de anfitrión puede proporcionar acceso a un almacén de datos maestro que comprende una pluralidad de registros, y dicha descarga puede descargar un subconjunto de dicha pluralidad

10 de registros a dicho dispositivo controlador.

El subconjunto de dicha pluralidad de registros puede seleccionarse por un usuario. Como alternativa dicho subconjunto o registros pueden seleccionarse automáticamente basándose en datos almacenados dentro de dicho subconjunto de registros. Un programa informático configurado apropiadamente puede llevar a cabo tal selección automática.

15 Cada uno de la pluralidad de registros puede tener datos de tiempo asociados, y dicho subconjunto de dicha pluralidad de registros puede seleccionarse usando dichos datos de tiempo.

El procedimiento puede comprender adicionalmente procesar dichos datos recuperados para identificar datos requeridos para su uso en dicha operación de impresión, y obtener al menos algunos de dichos datos identificados desde un almacén de datos adicional. El almacén de datos adicional puede almacenarse en dicho dispositivo 20 controlador.

El procedimiento puede comprender adicionalmente procesar dichos datos recuperados para identificar datos requeridos para su uso en dicha operación de impresión, y solicitar que un usuario introduzca datos que corresponden a al menos algunos de dichos datos identificados. Solicitar que un usuario introduzca datos puede comprender visualizar una pluralidad de valores de datos para el usuario, y recibir datos que indican selección de 25 usuario de uno de dichos valores.

Los datos ensamblados pueden generarse a partir de datos en un formato independiente de impresora. Ensamblar datos puede comprender convertir dichos datos en dicho formato independiente de impresora en un formato adecuado para dicha impresora.

- El procedimiento puede comprender: identificar un subconjunto de registros a partir de una pluralidad de registros 30 almacenados en un almacén de datos asociado con un ordenador de anfitrión, basándose en datos almacenados dentro de dicho subconjunto de registros; copiar dicho subconjunto de registros desde dicho almacén de datos asociado con un ordenador de anfitrión a un almacén de datos local asociado con dicho dispositivo controlador; leer datos desde dicho almacén de datos local para su uso en dicha operación de impresión; y proporcionar dichos datos a dicha impresora.
- 35 Por lo tanto, la invención puede proporcionar un mecanismo conveniente para descargar datos en un dispositivo controlador para su uso en operaciones de impresión. Los datos a descargarse pueden seleccionarse automáticamente basándose en datos almacenados dentro de los registros, por lo tanto se minimiza la entrada manual.
- Cada uno de la pluralidad de registros puede representar un trabajo de impresión único. Cada trabajo de impresión 40 puede representar una ocasión particular en la que se ha de suministrar comandos a una impresora particular para imprimir una imagen particular. Por lo tanto, cuando se aplica la invención en el campo de codificación de producto, cada trabajo de impresión estará relacionado con una ocasión particular en la que se ha de llevar a cabo codificación relacionada con un producto particular.
- Cada uno de dicha pluralidad de registros puede comprender un campo que indica una fecha asociada con la 45 respectiva operación de impresión. El subconjunto de registros puede identificarse basándose en dicho campo que indica una fecha, y dicho subconjunto de registros puede identificarse basándose en dicho campo que indica una fecha basándose en una fecha actual. El subconjunto de registros puede identificarse basándose en todos los registros que tienen una fecha asociada dentro de un periodo de tiempo predeterminado de dicha fecha actual.

Todos los aspectos de la invención expuestos anteriormente pueden implementarse por medio de los 50 procedimientos, dispositivos, aparatos, o programas informáticos. Tales programas informáticos pueden realizarse en medios de soporte adecuados tales como discos o señales de comunicación.

Las realizaciones de la presente invención se describirán ahora, a modo de ejemplo, con referencia a los dibujos adjuntos, en los que:

La Figura 1 es una ilustración esquemática del aparato de la técnica anterior usado para controlar una impresora 55 para llevar a cabo una operación de impresión;

La Figura 2 es una ilustración esquemática de un aparato usado para controlar una impresora para llevar a cabo una operación de impresión en una realización de la presente invención;

La Figura 3 es una ilustración esquemática que muestra un asistente digital personal (PDA) mostrado en la Figura 2 en detalle adicional;

5 La Figura 4 es una ilustración esquemática de componentes de software usados en una realización de la presente invención;

La Figura 5 es un diagrama de flujo que muestra una vista general de procesamiento llevado a cabo en una realización de la presente invención;

La Figura 6 es un diagrama de flujo que muestra parte del diagrama de flujo de la Figura 5 que selecciona una 10 impresora en la que ha de tener lugar la impresión en detalle adicional;

La Figura 7 es una captura de pantalla de una pantalla visualizada para un usuario durante el procesamiento mostrado en la Figura 6, que solicitar que un usuario explore un código de barras que identifica una impresora;

La Figura 8 es una ilustración esquemática de una base de datos usada durante el procesamiento mostrado en la Figura 6;

15 La Figura 9 es una captura de pantalla de una pantalla visualizada para un usuario durante el procesamiento mostrado en la Figura 6, que solicita que un usuario inicie una conexión con una impresora;

La Figura 10 es un diagrama de flujo que muestra parte del diagrama de flujo de la Figura 5 que establece una conexión entre el PDA y la impresora en detalle adicional;

La Figura 11 es una captura de pantalla de una pantalla visualizada para un usuario antes de que se establezca 20 una conexión en el diagrama de flujo de la Figura 10;

La Figura 12 es una captura de pantalla de una pantalla visualizada para un usuario después de que se establezca una conexión en el diagrama de flujo de la Figura 10;

La Figura 13 es un diagrama de flujo que muestra parte del diagrama de flujo de la Figura 5 que establece una conexión entre el PDA y la impresora en una realización alternativa de la invención;

25 La Figura 14 es un diagrama de flujo que muestra parte del diagrama de flujo de la Figura 5 que selecciona un trabajo de impresión a imprimirse;

Las Figuras 15A a 15E son capturas de pantalla de pantallas visualizadas para un usuario durante el procesamiento mostrado en la Figura 14;

La Figura 16 es un diagrama de flujo que muestra procesamiento alternativo al mostrado en la Figura 14 que 30 opera para seleccionar un trabajo a imprimirse;

La Figura 17 es una ilustración esquemática de una base de datos usada para generar una imagen a imprimirse;

La Figura 18 es una ilustración esquemática que muestra cómo la base de datos de la Figura 17 se usa para generar una imagen a imprimirse;

La Figura 19 es un diagrama de flujo que muestra parte del diagrama de flujo de la Figura 5 que genera una 35 imagen a imprimirse en detalle adicional;

La Figura 20 es una captura de pantalla de una pantalla visualizada durante el procesamiento de la Figura 19;

La Figura 21 es un diagrama de flujo que muestra parte del diagrama de flujo de la Figura 19 que maneja datos introducidos por un usuario para que se incluyan en la imagen a imprimirse;

Las Figuras 22A a 22C son capturas de pantalla de pantallas visualizadas para un usuario durante el 40 procesamiento mostrado en la Figura 21;

La Figura 23 es un diagrama de flujo que muestra en detalle adicional parte del diagrama de flujo de la Figura 5 que proporciona una previsualización de la imagen a imprimirse;

La Figura 24 es una captura de pantalla de una pantalla visualizada durante el procesamiento de la Figura 23 que incluye una previsualización de la imagen a imprimirse;

45 La Figura 25 es un diagrama de flujo que muestra en detalle adicional parte del diagrama de flujo de la Figura 5 que prepara datos de imagen para impresión;

La Figura 26 es una captura de pantalla de una pantalla visualizada para un usuario durante el procesamiento de la Figura 25:

La Figura 27 es un diagrama de flujo que muestra cómo se convierten datos de imagen en una forma usable por la impresora en la que ha de tener lugar la impresión antes de que se transmita a la impresora;

5 La Figura 28 es un diagrama de flujo que muestra comunicación entre el PDA y la impresora en detalle adicional;

La Figura 29 es una captura de pantalla visualizada después de que se hayan transmitido datos de imagen desde el PDA a la impresora;

La Figura 30 es una ilustración esquemática de un PDA en comunicación con una máquina de anfitrión para permitir que se descarguen datos al PDA;

10 La Figura 31 es una ilustración esquemática de un procedimiento usado para generar una base de datos que contiene detalles de trabajos de impresión;

Las Figuras 32 y 33 son capturas de pantalla de pantallas de configuración proporcionadas por software que opera en el PDA.

- Un sistema de la técnica anterior para controlar una impresora para llevar a cabo una operación de impresión se 15 describe ahora con referencia a la Figura 1. Un PC 1 controlador está en comunicación con dos impresoras 2, 3 mediante un enlace 4 de red. Cuando una operación de impresión ha de tener lugar, el PC 1 controlador proporciona datos a una de las impresoras 2,3 mediante el enlace 4 de red, para provocar que la impresora apropiada lleve a cabo una operación de impresión.
- Puede observarse que el PC 1 controlador está conectado también a una interfaz 5 de escáner que está en 20 comunicación inalámbrica con un escáner 6 de código de barras. El PC 1 controlador está conectado a la interfaz 5 de escáner mediante un enlace serie alámbrico. La interfaz 5 de escáner proporciona una base de acoplamiento en la que puede colocarse el escáner 6 de código de barras para provocar que se cargue una batería asociada con el escáner 6 de código de barras.
- Cada una de las impresoras 2, 3 tiene un código de barras 7, 8 asociado. Estos códigos de barras se imprimen 25 típicamente en respectivas etiquetas, que están fijadas a las respectivas impresoras. Cuando una operación de impresión ha de tener lugar, un operador usa el escáner 6 de código de barras para leer el código de barras asociado con la impresora en la que ha de tener lugar la impresión. Los datos que representan el código de barras leído se pasan a continuación inalámbricamente desde el escáner 6 de código de barras a la interfaz 5 de escáner. Los datos se pasan posteriormente desde la interfaz 5 de escáner al PC 1 controlador mediante el enlace serie
- 30 alámbrico. El PC 1 controlador usa los datos recibidos para llevar a cabo una búsqueda de base de datos usando los datos de código de barras recibidos, y esta consulta de base de datos proporciona una dirección para la impresora en la que ha de tener lugar la impresión. Habiendo determinado esta dirección, el PC 1 controlador puede provocar que tenga lugar la impresión proporcionando comandos apropiados a la impresora apropiada mediante el enlace 4 de red.
- 35 Una realización de la invención se describe ahora en la que se controla una de una pluralidad de impresoras para llevar a cabo una operación de impresión. Las operaciones de impresión están relacionadas con imprimir datos sobre materiales de envasado, o sobre etiquetas que se fijan posteriormente a materiales de envasado. Por ejemplo, las operaciones de impresión pueden provocar imágenes que incluyen elementos tales como códigos de barras y fechas de consumo preferente a imprimirse en envasado o etiquetas. Las imágenes a imprimirse típicamente son de
- 40 manera que algunos datos son conocidos con bastante antelación de una operación de impresión (por ejemplo un código de barras) mientras que otros de los datos son conocidos únicamente en el momento en el que se envasan los elementos y tiene lugar la impresión (por ejemplo una fecha de consumo preferente).

El aparato usado para implementar la realización descrita de la presente invención se describe ahora con referencia a la Figura 2. Un asistente digital personal (PDA) 10 configurado adecuadamente está configurado para controlar 45 tres impresoras 11, 12, 13 para llevar a cabo respectivas operaciones de impresión. Aunque se muestran tres impresoras 11, 12, 13 en la Figura 2, debería observarse que en las realizaciones de la invención, puede controlarse cualquier número de impresoras por el PDA 10. El PDA 10 está configurado para identificar una de las impresoras 11, 12, 13 que ha de usarse para llevar a cabo una operación de impresión, y a continuación para proporcionar inalámbricamente datos a la impresora identificada, para provocar que la operación de impresión tenga lugar.

- 50 Cada una de las impresoras 11, 12, 13, tiene un identificador 14, 15, 16 de código de barras asociado. Los identificadores de código de barras están preferentemente impresos en etiquetas que están fijadas a las impresoras 11, 12, 13 cuando se configuran las impresoras. El PDA 10 se proporciona con un escáner 17 de código de barras que se usa para explorar un código de barras asociado con una de las impresoras 11, 12, 13 sobre las que se ha de llevar a cabo una operación de impresión. Este procedimiento de identificación se describe en detalle adicional a 55 continuación.
- 

El PDA 10 también se proporciona con una interfaz 18 de comunicaciones de bluetooth. La interfaz 18 de comunicaciones de bluetooth se usa para proporcionar comandos y datos a una de las impresoras 11, 12, 13 sobre las que ha de tener lugar una operación de impresión. Debería observarse que las impresoras 11, 12, 13 no incluyen una interfaz de comunicaciones de bluetooth integral. Sin embargo, cada una de las impresoras 11, 12, 13 tiene una

- 5 respectiva interfaz 19, 20, 21 serie RS232, que está en su uso conectada a una respectiva interfaz 22, 23, 24 de bluetooth. El PDA 10 a continuación puede controlar una respectiva de una de las impresoras 11, 12, 13 estableciendo una conexión entre su interfaz 18 de bluetooth y una respectiva de las interfaces 22, 23, 24 de bluetooth. Los comandos recibidos por una de las interfaces 22, 23, 24 de bluetooth a continuación se convierten en datos serie, y se pasan a la respectiva interfaz 19, 20, 21 serie RS232 para controlar la respectiva impresora para
- 10 llevar a cabo una operación de impresión. La comunicación entre el PDA 10 y las impresoras 11, 12, 13 se describe en detalle adicional a continuación.

La comunicación de bluetooth que se usa entre el PDA 10 y las impresoras 11, 12, 13 será bien conocida para los expertos en la materia. Sin embargo, debería observarse que la comunicación de bluetooth típicamente usa una banda de frecuencia de 2,45 GHz. Cada una de las interfaces de bluetooth tiene una dirección de 48 bits única, y se 15 establece una conexión de punto a punto entre la interfaz 18 de bluetooth del PDA 10, y una de las interfaces 22, 23, 24 de bluetooth.

La Figura 3 muestra componentes del PDA 10 en detalle adicional. Puede observarse que el PDA comprende un procesador 25 y memoria de acceso aleatorio (RAM) 26 que se usa para almacenar programas que se ejecutan por el procesador 25. La RAM 26 también almacena datos a usarse por programas ejecutados por el procesador 25. El

- 20 PDA 10 comprende adicionalmente almacenamiento no volátil en forma de memoria 27 flash, que se usa para almacenar tanto programas ejecutables en el PDA 10 como datos para su uso por estos programas. Puede observarse que el PDA 10 comprende adicionalmente una pantalla 28 táctil que se usa como un dispositivo de salida para visualizar datos para un operador, y también como un dispositivo de entrada que detecta presión en la pantalla 28 táctil, y toma la acción apropiada basándose en la posición de esa presión en la pantalla 28 táctil. Puede
- 25 observarse que el escáner 17 de código de barras y la interfaz 18 de comunicaciones bluetooth anteriormente descritas, también se muestran en la Figura 3. El procesador 25, la RAM 26, la memoria 27 flash, la pantalla 28 táctil, el escáner 17 de código de barras y la interfaz 18 de comunicaciones bluetooth están conectados juntos mediante un bus 29 a lo largo del cual pasan datos e instrucciones.
- Haciendo referencia ahora a la Figura 4, se describen los componentes de software y componentes de datos usados 30 por el PDA 10 para controlar las impresoras 11, 12, 13. Puede observarse que el diagrama de bloques de la Figura 4 comprende tres partes, una parte 30 de sistema operativo, una parte 31 de módulo de software y una parte 32 de datos. La parte 30 de sistema operativo representa el software de sistema operativo del PDA 10 que en realizaciones preferidas de la invención es el sistema operativo Microsoft Pocket PC. Como es habitual, el software de sistema operativo proporciona diversas funciones de gestión de recursos, que incluyen control de dispositivos de 35 entrada, salida, y también control de comunicaciones, por ejemplo comunicaciones mediante la interfaz 18 de bluetooth.

La parte 31 del módulo de software comprende una pluralidad de módulos que permiten que se introduzcan datos y se procesen para provocar que el PDA 10 controle las impresoras 11, 12, 13. La parte de módulo de software hace uso de características de la parte 30 de sistema operativo tales como aquellas anteriormente descritas, y también 40 usa datos almacenados en la parte 32 de datos. Los módulos de la parte 31 de módulo de software se describen

- ahora en resumen. Su función se describe en detalle adicional a continuación. Un módulo 33 de selección de equipo recibe datos que identifican una impresora en la que ha de tener lugar la impresión, y lee datos 34 de configuración apropiados desde la parte 32 de datos. Un módulo 35 de equipo conectado está configurado para establecer una comunicación bluetooth con la impresora identificada. Un módulo 36 de selección de trabajo está configurado para
- 45 permitir la selección de un trabajo de impresión que se ha de llevar a cabo por la operación de impresión. El módulo 36 de selección de trabajo usa datos 37 de trabajo para determinar detalles del trabajo de impresión que se han de llevar a cabo. Un módulo 38 de conversión de trabajo usa datos emitidos desde el módulo 36 de selección de trabajo, junto con datos 39 de imagen para generar una imagen a imprimirse durante la operación de impresión. El módulo 38 de conversión de trabajo también comunica con un módulo 40 de datos introducidos de usuario que 50 solicita que un usuario introduzca datos, y procesa datos introducidos. Los datos introducidos de esta manera se
- incorporan a continuación en la imagen generada por el módulo 38 de conversión de trabajo. Una imagen a imprimirse generada por el módulo 38 de conversión de trabajo se emite a un módulo 41 de previsualización de trabajo, que presenta una previsualización de la imagen a imprimirse para un usuario, en la
- pantalla 28 táctil del PDA 10. Un módulo 42 de descarga de trabajo provoca que se generen instancias de una 55 operación de impresión transfiriendo los datos de imagen a la impresora apropiada. Esto implica que se lleven a cabo operaciones de decodificación de protocolo apropiado por un módulo 43 de decodificación de protocolo, antes de que los datos a comunicarse se pasen a un módulo 44 de comunicaciones.

Habiendo identificado los módulos usados para implementar la realización descrita de la invención, se describe ahora la operación de estos módulos para implementar la realización de la invención con referencia a la Figura 5. En 60 la etapa S1, un usuario selecciona una impresora en la que ha de tener lugar la impresión usando el módulo 33 de selección de equipo. En la etapa S2 se establece una conexión con la impresora seleccionada usando el módulo 35

7

de equipo conectado. Habiendo establecido una conexión en la etapa S2, se selecciona un trabajo de impresión en la etapa S3 usando el módulo 36 de selección de trabajo. El trabajo seleccionado se prepara a continuación para impresión en la etapa S4 usando el módulo 38 de conversión de trabajo. En la etapa S5 se presenta a un usuario con una previsualización de la imagen a imprimirse usando el módulo 41 de previsualización de trabajo. La imagen a 5 imprimirse se descarga a continuación por el módulo 42 de descarga de trabajo (etapa S6), usando el módulo 43 de decodificación de protocolo y el módulo 44 de comunicaciones.

Haciendo referencia ahora a la Figura 6, se describe en detalle adicional la selección de equipo como se muestra en la etapa S1 de la Figura 5. En la etapa S7 se visualiza una pantalla de selección de equipo para un usuario en la pantalla 28 táctil del PDA 10. La pantalla de selección de equipo se muestra en la Figura 7. Puede observarse que la

- 10 pantalla de selección de equipo comprende un mensaje 45 de estado de bluetooth que indica que la comunicación de bluetooth actualmente no se está estableciendo. La pantalla comprende adicionalmente un botón 46 de pantalla de inicio y un botón 47 de ajustes. En la pantalla de la Figura 7, la selección del botón de inicio no tiene efecto. Sin embargo, como se describirá a continuación, el botón 46 de inicio aparece en muchas pantallas, y en general provoca la visualización de una pantalla de equipo conectado que se muestra en la Figura 12, y se describe a
- 15 continuación. El botón 47 de ajustes provoca que se visualice una pantalla que puede usarse para configurar el PDA 10. La pantalla comprende adicionalmente un mensaje 48 que indica que un código de barras asociado con una impresora en la que ha de tener lugar la impresión debería explorarse usando el escáner 17 de código de barras, para identificar la impresora. Un botón 49 de OK y el botón 50 CANCELAR se "ponen en gris" en la pantalla en la Figura 7 de manera que no pueden seleccionarse por un usuario.
- 20 Habiendo visualizado la pantalla de selección de equipo en la etapa S7, se realiza una comprobación para determinar si se han recibido datos (etapa S8). Hasta que se reciban datos, el procesamiento permanece en la etapa S8. Cuando se reciben datos (es decir cuando se explora un código de barras que proporciona un identificador) el procesamiento continúa en la etapa S9, donde se realiza una comprobación para asegurar que el código de barras escaneado es de un formato asociado con códigos de barras de identificación de impresora. Si la comprobación de 25 la etapa S9 no es satisfactoria, el procesamiento vuelve a la etapa S7 donde se visualiza de nuevo la pantalla de
	- selección de equipo de la Figura 7, y se solicita que un usuario explore otro código de barras. Sin embargo, si la etapa de la comprobación S9 es satisfactoria, se usa el identificador asociado con el código de

barras escaneado para llevar a cabo una consulta de base de datos para identificar la impresora asociada con el código de barras escaneado en la etapa S10.

- 30 Esta consulta de base de datos usa una base de datos implementada como un fichero de configuración de Windows sencillo, aunque se apreciará que podría usarse cualquier forma de almacén de datos. La base de datos comprende un registro para cada impresora como se muestra en la Figura 8. Cada registro comprende un campo de ID de referencia que es un identificador generado automáticamente para la impresora representada por ese registro. Es el ID de referencia que se representa por el código de barras fijado a la impresora como se ha descrito anteriormente.
- 35 La base de datos comprende adicionalmente un campo de dirección de dispositivo de interfaz que es una dirección única usada para establecer comunicación con la impresora representada por ese registro de la base de datos. Dado que la realización descrita de la invención usa comunicación de bluetooth, unas direcciones de bluetooth se almacenan en el campo de dirección de dispositivo de interfaz. Un campo de ID de dispositivo indica un fabricante o clase de dispositivos, con los que está asociada la impresora representada por un registro. Un campo de nombre de 40 dispositivo indica un nombre o número de modelo de la impresora, y un campo de nombre de visualización indica un
- nombre legible por usuario para la impresora.

Haciendo referencia de vuelta a la Figura 6, en la etapa S10, la consulta de la base de datos anteriormente descrita comprueba si el código de barras escaneado corresponde a un valor almacenado en el campo de ID de referencia. Si este no es el caso (es decir el PDA 10 no está configurado para comunicar con esa impresora), el procesamiento

- 45 vuelve a la etapa S7. Si la consulta de la base de datos localiza un registro de la base de datos que tiene un campo de ID de referencia que corresponde al código de barras escaneado, se leen los datos de configuración apropiados para la impresora desde la base de datos, y el procesamiento continúa en la etapa S11 donde se visualiza una pantalla de identificación de equipo, mostrada en la Figura 9, en la pantalla 28 táctil.
- Haciendo referencia a la Figura 9, puede observarse que la pantalla de identificación de equipo comprende el 50 mensaje 45 de estado de bluetooth, el botón 46 de inicio y el botón 47 de ajustes como se han descrito anteriormente. Sin embargo, la pantalla ahora comprende adicionalmente un área 51 que indica un nombre de la impresora que se ha identificado a partir del código de barras escaneado. Esta área 51 se rellena con datos almacenados en el campo de nombre de pantalla de la base de datos mostrada en la Figura 8. La pantalla de la Figura 9 comprende adicionalmente un área 52 que muestra un mensaje que indica que un usuario debería usar el
- 55 botón OK 49 (que ya no está "puesto en gris" más) para seleccionar un trabajo de impresión. Como alternativa, un usuario puede explorar un código de barras adicional, caso en el que el procesamiento vuelve a la etapa S8 de la Figura 6. Debería observarse que el botón 50 de cancelar permanece puesto en gris en la pantalla en la Figura 9, y por lo tanto no puede seleccionarse por un usuario.

Cuando se selecciona el botón OK 49 de la pantalla de la Figura 9 por el usuario, el procesamiento pasa a la etapa 60 S12 mostrada en la Figura 10, donde el registro de la base de datos de la Figura 8 localizado en la consulta de la

base de datos de la etapa S10 se copia a la RAM. La dirección de bluetooth se toma a continuación desde estos datos y se almacena dentro de una clave apropiada del registro del sistema operativo (etapa S13) para permitir que se establezca la conexión de bluetooth entre el PDA 10 y la impresora apropiada. Una conexión se establece a continuación en la etapa S14. El establecimiento de la conexión a la dirección de bluetooth especificada se controla 5 por la operación apropiada de los componentes de sistema.

La Figura 11 muestra una pantalla visualizada para un usuario durante el establecimiento de la conexión de bluetooth en la etapa S14. Puede observarse que esta pantalla comprende un mensaje 53 que indica que se está estableciendo una conexión, y un área 54 que indica diversos parámetros de rendimiento asociados con la conexión. Puede observarse que ahora se visualiza un mensaje 45 de estado de bluetooth, que indica que se está 10 estableciendo una conexión de bluetooth. El botón 46 de inicio y el botón 47 de ajustes se visualizan como se ha descrito anteriormente.

- Cuando se establece una conexión, se visualiza una pantalla de equipo conectado mostrada en la Figura 12 para el usuario. En este punto, puede observarse que el botón 46 de inicio y el botón 47 de ajustes se visualizan de nuevo. Sin embargo, dado que se ha establecido una conexión, el mensaje 45 de estado de bluetooth de la Figura 11 tiene
- 15 que sustituirse por un mensaje 55 en línea. Un área 56 muestra el nombre de impresora legible por el usuario con la que se ha establecido una conexión, y el área 54 que muestra parámetros de rendimiento está incluida de nuevo. Un área 57 incluye detalles de un trabajo de impresión a imprimirse, aunque en la ilustración de la Figura 12, esta área no está rellenada, puesto que no se ha seleccionado aún trabajo.
- La Figura 13 muestra un procedimiento alternativo para establecer una conexión entre el PDA 10 y una impresora 20 que se ha de controlar para llevar a cabo una operación de impresión. En la etapa S15 se obtienen los detalles de todos los dispositivos de bluetooth dentro de alcance de la interfaz 18 de bluetooth del PDA 10. Se crea por lo tanto una lista de dispositivos de bluetooth dentro del alcance (con direcciones asociadas). En la etapa S16 se realiza una comprobación para determinar si la lista de direcciones de dispositivo dentro del alcance incluye la dirección de la impresora como se lee desde la base de datos en la etapa S10 de la Figura 6. Si la lista no incluye la dirección del
- 25 dispositivo, se establece una conexión en la etapa S17, y las pantallas de las Figuras 11 y 12 se visualizan como se ha descrito anteriormente. Si la lista no incluye la dirección de dispositivo requerida, se visualiza un mensaje apropiado al usuario en la etapa S18.
- Habiendo llevado a cabo el procesamiento de la Figura 10 o de la Figura 13, el PDA 10 está en comunicación con una impresora que es para llevar a cabo una operación de impresión. Haciendo referencia de vuelta a la Figura 5, 30 puede observarse que la siguiente operación requerida es la selección de trabajo, que se lleva a cabo en la etapa S3. Este procesamiento se inicializa seleccionando un usuario un botón 58 de trabajo del área 57 en la pantalla de la Figura 12. El procesamiento se describe ahora en detalle adicional con referencia a la Figura 14.

El procesamiento de la Figura 14 proporciona una serie de menús por niveles a partir de los cuales un usuario selecciona un trabajo de impresión en términos del envasado sobre el que ha de tener lugar la impresión, o el 35 envasado sobre el que una etiqueta sobre la que ha de tener lugar la impresión ha de fijarse. En la etapa S20 se carga un primer menú en la memoria del PDA 10, y en la etapa S21, este menú se visualiza para el usuario, como se muestra en la Figura 15A.

Haciendo referencia a la Figura 15A, puede observarse que este menú comprende el botón 46 de inicio, el botón 47 de ajustes y el mensaje 55 en línea anteriormente descrito. Un área 59 proporciona una indicación que el usuario ha 40 de seleccionar un trabajo, y un área 60 visualiza una lista a partir de la que se ha de realizar una selección en esta etapa. Puede observarse que las entradas en el área 60 se refieren a diferentes puntos de venta cuyos productos se están envasando. Una de las entradas en el área 60 se selecciona aplicando un usuario presión a la pantalla 28 táctil usando un lápiz óptico o un dedo en una posición apropiada, y a continuación seleccionando un botón 61 de OK de nuevo aplicando presión usando un lápiz óptico o dedo. Como alternativa puede seleccionarse una entrada

45 en el área 60 usando un botón 62 de arriba, y/o un botón 63 de abajo, y a continuación seleccionando el botón 61 de OK. El botón 62 de arriba y el botón 63 de abajo se seleccionan de nuevo aplicando presión a la pantalla táctil 27, como se ha descrito anteriormente.

Haciendo referencia de vuelta a la Figura 14, habiendo visualizado la pantalla mostrada en la Figura 15A en la etapa S21, el procesamiento pasa a la etapa S22 donde se realiza una selección de usuario apropiada como se ha 50 descrito anteriormente, y se registra. En la etapa S23 se cargan los datos requeridos para visualizar un segundo menú de nivel (determinado con referencia a la selección realizada desde el menú de la Figura 15A en la etapa S22), y se visualiza a continuación el menú de segundo nivel en la etapa S24. La Figura 15B muestra este menú de segundo nivel. Puede observarse que este menú tiene una estructura similar a la de la Figura 15A, y partes similares no se describen adicionalmente en este punto. Sin embargo, debería observarse que el menú de la Figura 15B 55 comprende un área 64 que visualiza una lista de productos que tienen operaciones de impresión asociadas. De nuevo, un usuario puede seleccionar una entrada en el área 64, usando un lápiz óptico o dedo, y a continuación usar el botón 61 de OK para moverse hacia adelante. Como alternativa, la selección puede efectuarse a través del uso del botón 62 de arriba y el botón hacia abajo 63 como se ha descrito anteriormente, o usando una barra 65 de desplazamiento para explorar la lista completa.

Se selecciona un producto desde el menú de la Figura 15B en la etapa S25 (Figura 14), y el procesamiento continúa en la etapa S26. En la etapa S26 se realiza una comprobación para determinar si la selección de producto realizada en la etapa S25 requiere adicionalmente que se visualice un menú. Esto puede determinarse procesando la selección realizada en la etapa S25 con referencia a una base de datos para determinar si esa selección tiene algún 5 menú asociado. En este caso, el producto seleccionado no tiene un menú asociado, y el procesamiento continúa por

lo tanto en la etapa S27, donde se cargan los datos pertinentes a ese menú, y se visualiza a continuación un menú apropiado en la etapa S28.

La Figura 15C muestra el menú visualizado en la etapa S28, y puede observarse que tiene una estructura similar a los menús de las Figuras 15A y 15B anteriormente descritos. Puede observarse que un área 66 muestra detalles de 10 selecciones realizadas usando los menús de las Figuras 15A y 15B. Un área 67 comprende una pluralidad de entradas que indican tamaños en los que se vende el producto seleccionado usando el menú de la Figura 15B. Una de estas entradas de tamaño se selecciona de la manera anteriormente descrita, en la etapa S29 de la Figura 14.

El procesamiento a continuación vuelve a la etapa S26 donde se realiza una comprobación para determinar si se han de visualizar menús adicionales. En este caso, se han de visualizar menús adicionales, y el procesamiento pasa

- 15 a través de las etapas S27 a S29 como se ha descrito anteriormente, dando como resultado la visualización del menú mostrado en la Figura 15D. Este menú comprende una única entrada que representa un único código de producto para el producto en el que ha de tener lugar la impresión. Se selecciona una entrada a partir de este menú como se ha descrito anteriormente, y el procesamiento a continuación vuelve a la etapa S26. En este punto, la comprobación de la etapa S26 determina que no se han de visualizar menús adicionales, y el procesamiento por lo
- 20 tanto continúa en la etapa S30, donde se visualiza un resumen del producto seleccionado para el usuario, como se muestra en la Figura 15E. Puede observarse que la pantalla de la Figura 15E incluye un área 68 en la que se visualiza un resumen del producto seleccionado. Un botón 69 de OK puede a continuación seleccionarse en la etapa S31 para provocar procesamiento adicional como se ha descrito anteriormente. Si se selecciona el botón 70 de CANCELAR en la etapa S31, las selecciones realizadas usando los menús de las Figuras 15A a 15D se descartan, y
- 25 el procesamiento vuelve a la etapa S20.

Debería observarse que cada una de la pantallas de las Figuras 15A a 15E incluye un botón 71 de regreso que provoca que se descarte la selección más reciente, y el menú anterior a visualizarse. Por ejemplo, la selección del botón 71 de regreso en el menú de la Figura 15B visualizado en la etapa S24 provocará que el procesamiento vuelva a la etapa S21 donde se cargan de nuevo los datos para el menú de la Figura 15A, y el procesamiento a 30 continuación continúa como se ha descrito anteriormente. Se apreciará que la selección del botón 71 de regreso desde cualquiera de los otros menús tiene efecto correspondiente.

En realizaciones alternativas de la presente invención, no se usan los menús por niveles de las Figuras 15A a 15D. En su lugar, se lleva a cabo el procesamiento como se muestra en la Figura 16. En la etapa S33 se visualiza una pantalla para el usuario que solicita que el usuario seleccione un código de barras que identifica de manera 35 inequívoca el trabajo de impresión a llevarse a cabo. Este código de barras puede leerse desde cualquiera del envasado del producto en el que ha de tener lugar la impresión, o como alternativa desde una hoja de trabajo. El código de barras se lee en la etapa S34, y el código de barras leído se usa para realizar una consulta de base de datos en la etapa S35. Si esta consulta no es satisfactoria el procesamiento vuelve a la etapa S33 donde se solicita que el usuario explore un código de barras adicional. De otra manera, el procesamiento continúa en la etapa S36,

- 40 donde se visualiza un resumen del trabajo de impresión para un usuario, usando la pantalla mostrada en la Figura 15E. En la etapa S37 un usuario selecciona cualquiera del botón 69 de OK o el botón 70 de cancelar visualizado en la pantalla de la Figura 15E. Esta selección se procesa en la etapa S37. Si se selecciona el botón 69 de OK el procesamiento continúa en la etapa S38, de otra manera, si se selecciona el botón 70 de cancelar, el procesamiento vuelve a la etapa S33.
- 45 El uso de códigos de barras para identificación de trabajo de impresión se prefiere en algunas realizaciones de la presente invención dado que minimiza la necesidad de entrada de usuario, y también minimiza los errores entrada de usuario.

En realizaciones aún alternativas de la invención, el procesamiento de las Figuras 14 y 16 se sustituye por la entrada de usuario de un código de producto único (tal como el mostrado en el menú de la Figura 15D), tras lo cual un 50 resumen similar al mostrado en la Figura 15E se visualiza para el usuario.

La Figura 17 muestra una base de datos usada en el procesamiento anteriormente descrito, y el procesamiento que se describe en detalle adicional a continuación. Puede observarse que cada registro de base de datos comprende un campo de código de trabajo que proporciona un identificador único para cada trabajo. Un campo de referencia de plantilla indica una plantilla que se usa para el trabajo de impresión, indicando la plantilla datos a imprimirse como

- 55 parte de ese trabajo de impresión. El uso de tales plantillas se describe en detalle adicional a continuación. Cada registro incluye adicionalmente un campo de descripción de producto que almacena una descripción textual para el producto asociado con ese trabajo de impresión. Un campo de código de barras primario almacena datos que indican un código de barras asociado con el trabajo de impresión. Los campos de visualizar hasta intervalo y usar por intervalo se usan para permitir que el software que opera en el PDA 10 calcule automáticamente las fechas de
- 60 visualizar hasta y uso por, aplicando de manera sencilla el intervalo especificado a la fecha de impresión. Cada

registro también incluye un campo de precio, junto a los campos producto válido desde y producto válido hasta que especifican fechas entre las que pueden tener lugar el trabajo de impresión.

Cada registro de la base de datos mostrado en la Figura 17 comprende adicionalmente tres campos de códigos de trabajo que se usan para posibilitar selección de trabajo a niveles del tipo anteriormente descrito.

- 5 Los tres campos de códigos de trabajo se usan como sigue para generar la pantalla de selección de menú por niveles mostrada en la Figura 15A a 15D. Los campos de la base de datos mostrados en la Figura 17 se almacenan en primer lugar con referencia al primer campo de códigos de trabajo. Habiendo llevado a cabo una operación de ordenación, se visualizan diferentes valores del primer campo de códigos de trabajo para el usuario en la pantalla del menú de primer nivel. Cuando se realiza una selección desde la pantalla de menú de primer nivel, los registros
- 10 de la base de datos asociados con esa selección (es decir que tienen un primer valor de código de trabajo apropiado) se ordenan con referencia al segundo valor de campo de códigos de trabajo, y se visualizan de nuevo diferentes valores al usuario. Habiendo realizado una selección a partir del menú de segundo nivel, se lleva a cabo un procedimiento similar para visualizar el menú de tercer nivel.
- Cuando se usan menús por niveles como se ha descrito anteriormente, se apreciará que cuando un nivel tiene 15 únicamente una entrada única, el software que opera en el PDA 10 puede configurarse para evitar la visualización de ese menú, y realizar automáticamente de manera sencilla la selección de esa única entrada sin requerir entrada de usuario.

Ya sea usando la selección de menú por niveles anteriormente descrita, o explorando un código de barras o introduciendo un identificador apropiado, se identifica un registro de la base de datos de la Figura 17 de manera 20 inequívoca. El uso de este trabajo de impresión identificado de manera inequívoca a iniciarse se describe ahora en resumen con referencia a la Figura 18, presentándose una descripción más detallada con referencia a la Figura 19.

Haciendo referencia a la Figura 18, una primera ventana 72 muestra registros de base de datos del tipo anteriormente descrito con referencia a la Figura 17. Un registro 73 de los registros mostrados en la ventana 72 se identifica por su identificador único usando técnicas tales como aquellas anteriormente descritas. Una referencia 74

- 25 de plantilla asociada con el registro 74 se usa para localizar un fichero 75 de plantilla asociado con el trabajo de impresión. El fichero 75 de plantilla especifica lo que ha de incluirse dentro de la imagen impresa, junto con información de distribución apropiada. El fichero 75 de plantilla también especifica datos que deberían leerse desde campos apropiados del registro 73 (por ejemplo precio). Por lo tanto, se genera una imagen a imprimirse 76 identificando y rellenando la plantilla 75. Debería observarse (como se describe en detalle adicional a continuación)
- 30 que la imagen generada 76 se mantiene en esta etapa en una forma que es independiente de cualquier impresora particular.

El procesamiento señalado con referencia a la Figura 18 se describe ahora adicionalmente con referencia al diagrama de flujo de la Figura 19. En la etapa S39 un registro de trabajo identificado como se ha descrito anteriormente se lee desde la base de datos descrita con referencia a la Figura 17. En la etapa S40 se lee una 35 plantilla identificada por ese registro. En la etapa S41 se inicializa una lista de elementos que requieren entrada de usuario, y en la etapa S42 se inicializa a cero un contador que es para contar a través de todos los campos incluidos en la plantilla cargada en la etapa S40. En la etapa S43 se procesa el campo de la plantilla asociada con el valor actual de la variable de contador, y se realiza una comprobación para determinar si este campo tiene datos

asociados que indican que esos datos deberían obtenerse desde la base de datos de la Figura 17. Si este es el 40 caso, los datos se obtienen en la etapa S44, y se formatean de acuerdo con una especificación incluida dentro de la plantilla en la etapa S45. El procesamiento a continuación continúa en la etapa S46. Si la comprobación de la etapa S43 determina que no se requiere consulta de base de datos, el procesamiento pasa directamente a la etapa S46.

En la etapa S46 se lleva a cabo una comprobación para determinar si se requiere entrada de usuario para rellenar el campo de la plantilla que se está procesando actualmente. Si se requieren tales datos, se añaden datos apropiados 45 a una lista de entrada de usuario requerida en la etapa S47, y el procesamiento a continuación continúa en la etapa S48. Si no se requiere entrada de usuario, el procesamiento pasa directamente de la etapa S46 a la etapa S48.

En la etapa S48, la variable de contador se incrementa, y se lleva a cabo a continuación una comprobación en la etapa S49 para determinar si la plantilla incluye campos adicionales que se han de procesar. Si este es el caso, el procesamiento vuelve a la etapa S43. De otra manera, el procesamiento continúa en la etapa S50 donde se obtiene 50 entrada de usuario, como se indica por la lista rellenada en la etapa S47. La obtención de la entrada de usuario se describe en detalle adicional a continuación.

Habiendo obtenido la entrada de usuario, el procesamiento continúa en la etapa S51 donde se realiza una comprobación para determinar si los campos adicionales requieren procesamiento. Tales campos que requieren procesamiento en esta etapa serán campos que no podrían procesarse apropiadamente en la etapa S44. 55 Específicamente, algunos campos pueden rellenarse automáticamente basándose en valores de otros campos que se rellenan en cualquiera de la etapa S44 o la etapa S50. El procesamiento adecuado para rellenar tales campos se

lleva a cabo en la etapa S52, y a continuación el procesamiento pasa a la etapa S5 (Figura 5). Si no se requiere tal procesamiento, el procesamiento pasa directamente a la etapa S5.

Se apreciará que el procesamiento de las etapas S39 a la etapa S49 puede tomar algún tiempo. Por lo tanto, mientras está teniendo lugar este procesamiento, se visualiza un mensaje apropiado al usuario, como se muestra en la figura 20.

- El procesamiento de la etapa S50 relacionado con obtener entrada de usuario se describe ahora en detalle adicional 5 con referencia al diagrama de flujo de la Figura 21. En la etapa S53 se inicializa una variable de contador que es para contar a través de elementos de la lista de entrada de usuario requerida, y se lleva a cabo una comprobación en la etapa S54 para asegurar que quedan por procesarse entradas adicionales. Suponiendo que quedan por procesarse entradas adicionales, el procesamiento continúa en la etapa S55.
- Para cada elemento de entrada de usuario requerido, la plantilla de procesamiento especificará una solicitud que 10 indica a un usuario la naturaleza de la información requerida, junto con datos que indican posibles valores para esa información. En la etapa S55 se obtiene la solicitud para visualizarse al usuario, y en la etapa S56 se obtienen posibles valores para esa información, y la información obtenida en las etapas S55 y S56 se formatea en S57. La información formateada a continuación se visualiza para el usuario en la etapa S58. Una pantalla visualizada para el usuario en la etapa S58 se muestra en la Figura 22A. Puede observarse que esta pantalla comprende el mensaje 55
- 15 en línea, el botón 46 de inicio y el botón 47 de ajustes anteriormente descritos. La pantalla comprende adicionalmente un área 77 que indica un producto asociado con el trabajo de impresión actualmente procesado, junto con un área 78 que proporciona la solicitud obtenida en la etapa S55 que indica la entrada de usuario requerida. Un área 79 proporciona una lista de posibles valores para los datos de entrada de usuario, que se obtuvieron en la etapa S56. Un valor en el área 79 puede seleccionarse usando un lápiz óptico o dedo como se ha
- 20 descrito anteriormente, o usando el botón 62 de arriba y el botón hacia abajo 63 como se ha descrito anteriormente. Cuando se ha seleccionado una entrada apropiada en el área 79, se usa el botón 61 de OK para confirmar la selección del usuario. La selección del botón 61 de OK se detecta en la etapa S59 de la Figura 21, y el procesamiento a continuación continúa en la etapa S60 donde se almacena el valor de entrada de usuario. La variable de contador se incrementa a continuación en la etapa S61, y el procesamiento a continuación vuelve a la 25 etapa S54.
- 

El procesamiento anteriormente descrito se repite para cada campo de la plantilla que requiere entrada de usuario. Por ejemplo, la Figura 22B muestra una pantalla que se usa para solicitar que un usuario introduzca una fecha límite de venta. En este ejemplo, los registros de la base de datos 17 especifican límites de fecha límite de venta basándose en una fecha actual. Se visualizan posibles flechas calculadas usando estos límites para el usuario en un 30 área 80 de la pantalla de la Figura 22B, y pueden seleccionarse como se ha descrito anteriormente.

Debería observarse que en lugar de seleccionar el botón 61 de OK de las pantallas de las Figuras 22A y 22B, un usuario puede seleccionar en la etapa S59 el botón 71 de regreso. Cuando se selecciona el botón de regreso, el procesamiento pasa a la etapa S62 donde se realiza una comprobación para determinar si se ha seleccionado el botón 71 de regreso a partir de la primera pantalla de entrada de usuario. Si este es el caso, se termina el 35 procesamiento de entrada de usuario, y el procesamiento pasa a la etapa S30 de la Figura 14. De otra manera (es decir el botón 71 de regreso no se selecciona desde la pantalla de entrada del primer usuario), el procesamiento pasa a la etapa S63 donde se reduce la variable de contador, y el procesamiento a continuación pasa a la etapa S55 donde se lleva a cabo el procesamiento para visualizar la pantalla de entrada de usuario anterior.

Cuando se han obtenido todos los elementos de entrada de usuario (es decir cuando no se satisface la 40 comprobación de la etapa S54), el procesamiento pasa a la etapa S64 donde se presenta una visualización de todos los elementos de entrada de usuario, como se muestra en la Figura 22C. Puede observarse que esta pantalla comprende un área 81 que indica a un usuario que un área 82 visualiza los datos introducidos por el usuario. En el área 82, los datos comprenden dos líneas. Una primera línea 83 muestra datos introducidos usando la pantalla de la Figura 22A, mientras que una segunda línea 84 muestra datos introducidos usando la pantalla de la Figura 22B. La

- 45 selección de usuario se procesa en la etapa S65. La selección de un botón 85 de OK provoca que el procesamiento continúe en la etapa S51 de la Figura 19. La selección del botón 86 de CANCELAR provoca que se termine la configuración del trabajo de impresión actual, y la pantalla de equipo conectado de la Figura 12 a visualizarse en la etapa S66. Si se selecciona el botón 71 de regreso, el procesamiento pasa a la etapa S63, y continúa como se ha descrito anteriormente.
- 50 Haciendo referencia de vuelta a la Figura 19, se recalcará, que cuando todos los campos de la plantilla se han rellenado apropiadamente, el procesamiento continúa en la etapa S5 de la Figura 5 donde se visualiza una previsualización del trabajo de impresión. Este procesamiento se describe ahora en detalle adicional con referencia a la Figura 23.
- En la etapa S67 se obtienen los datos de imagen generados por el procesamiento de la Figura 19. En la etapa S68 55 se inicializa una variable de contador que es para contar a través de campos de la imagen. En la etapa S69 el campo indicado por la variable de contador se obtiene a partir de los datos de imagen generados, y en la etapa S70 se procesa el campo con respecto a su rotación, posición y resolución. En la etapa S71, el campo se formatea para visualización al usuario. En la etapa S72 la variable de contador se incrementa, y en la etapa S73 se lleva a cabo una comprobación para determinar si se han de procesar campos adicionales. Si se satisface la comprobación, el
- 60 procesamiento vuelve a la etapa S69. De otra manera, cuando se han procesado todos los campos, se visualiza una

previsualización de la imagen en la etapa S74. La previsualización según se visualiza para el usuario se muestra en la Figura 24. Puede observarse que la previsualización se visualiza en un área 87. También se proporcionan un botón 88 de OK y el botón 89 de CANCELAR. La selección de usuario de cualquiera del botón 88 de OK o del botón de cancelar 89 se recibe en la etapa S75. Si se selecciona el botón 89 de CANCELAR, se visualiza la pantalla de 5 equipo conectado de la Figura 12. De otra manera el procesamiento continúa en la etapa S6 de la Figura 5.

Habiendo llevado a cabo el procesamiento de las etapas S1 a S5 de la Figura 5 podrá observarse que se ha establecido una conexión con una impresora que se ha de usar para impresión, y se ha generado la imagen a imprimirse. Sin embargo, ha de observarse que el PDA 10 procesa imágenes de la manera anteriormente descrita en un formato independiente de impresora. Es decir, las tres impresoras 11, 12, 13 puede cada una ser de diferentes

- 10 protocolos de comandos, aunque el procesamiento anteriormente descrito se hubiera llevado a cabo en una impresora independiente de protocolo independientemente de la impresora a usarse. Esto simplifica el procesamiento anteriormente descrito, en lo que respecta a que no es necesario que se proporcione a la impresora a usarse.
- Sin embargo, dado que la imagen a imprimirse ahora se ha preparado en el formato independiente de impresora, es 15 necesario ahora convertir apropiadamente la imagen preparada en comandos entendidos por la impresora a usarse, antes de descargar estos comandos a la impresora. Este procedimiento se describe ahora en detalle adicional. La Figura 25 muestra cómo se preparan datos de imagen para descargar, la Figura 27 muestra cómo se traducen datos de imagen, y la Figura 28 muestra el procedimiento de comunicación en detalle adicional.
- Haciendo referencia a la Figura 25, en la etapa S76 se obtienen los datos de imagen a descargarse a la impresora 20 para su uso en una operación de impresión. En la etapa S77 se inicializa una variable de contador que es para contar a través de todos los campos de la imagen a imprimirse. Las etapas S78 a S80 a continuación procesan el campo indicado por la variable de contador. Específicamente, en la etapa S78 se obtienen los datos de campo, se sitúan, giran y determinan su resolución en la etapa S79, y se formatean para impresión en la etapa S80. En la etapa S81 se incrementa la variable de contador, y la etapa S82 a continuación determina si quedan por procesarse 25 campos adicionales, si este es el caso, el procesamiento vuelve a la etapa S78 donde se procesa un campo
- posterior. Por lo tanto, puede observarse que el procesamiento de las etapas S78 a S82 procesa cada campo a turnos.
- En paralelo con el procesamiento de las etapas S76 a S82, se visualiza una pantalla de información para el usuario en la etapa S83. Esta pantalla se muestra en la Figura 26. Puede observarse que la pantalla de la Figura 26 30 comprende un área 90 en la que se visualiza un mensaje para el usuario que indica que se están descargando datos, junto con una barra de estado 91 que indica el procedimiento de la descarga. La pantalla de la Figura 26 incluye el botón 92 de CANCELAR, la selección del cual se procesa en la etapa S84. Cuando se selecciona, la descarga se cancela en la etapa S85, y la pantalla de equipo conectado de la Figura 12 se visualiza en la etapa S86.
- Cuando se han procesado todos los campos por las etapas S78 a S82 (y suponiendo que el botón 92 de 35 CANCELAR no se ha seleccionado), el procesamiento pasa de la etapa S82 a la etapa S87 donde tiene lugar la decodificación de protocolo, convirtiendo la imagen a imprimirse en comandos para provocar que la impresora especificada lleve a cabo operaciones de impresión que se han de proporcionar a la impresora apropiada. Esta decodificación se describe en detalle adicional con referencia a las Figuras 27 y 28 a continuación. Cuando haya tenido lugar la decodificación y provisión de comandos apropiada, el procesamiento pasa a la etapa S88 donde se 40 visualiza una pantalla mostrada en la Figura 29. Puede observarse que la pantalla de la Figura 29 tiene una forma
- similar a la de la Figura 12, aunque en este punto el área 57 muestra detalles del trabajo que se han proporcionado a la impresora.

Haciendo referencia ahora a la Figura 27, en la etapa S89 se cargan datos de configuración para la impresora a usarse. Esto puede conseguirse de manera conveniente leyendo datos apropiados desde el almacén de datos como 45 se ha descrito anteriormente. En la etapa S90, se carga la información que indica un protocolo de comando a usarse por la impresora. Esto puede determinarse a partir de datos almacenados en el almacén de datos anteriormente descrito, obteniendo posiblemente información de protocolo adicional realizando una consulta complementaria.

Teniendo información de protocolo apropiada cargada, se establece una conexión entre el PDA 10 y la impresora que se ha de controlar en la etapa S91. Este procedimiento de conexión se describe en detalle adicional a 50 continuación. Habiendo establecido una conexión, se transmite información de estado a la impresora en la etapa S92. La etapa S93 procesa información recibida. Cuando se recibe información de estado, el procesamiento pasa a la etapa S94 donde se proporciona a un usuario, y el procesamiento a continuación vuelve a la etapa S92. Si no se recibe información de estado en un tiempo predeterminado, el procesamiento termina en la etapa S95. Si se recibe una solicitud para descargar datos a la impresora conectada en la etapa S93, el procesamiento continúa en la etapa

- 55 S96 donde se obtienen datos de imagen preparados para impresión (como se describe con referencia a la Figura 25). En la etapa S97 los datos de imagen obtenidos se usan para generar una lista de comandos que se han de proporcionar a la impresora para provocar que tenga lugar la impresión. El procesamiento de la etapa S97 puede determinar que la imagen a imprimirse incluya elementos que no pueden imprimirse usando la impresora que ha de usarse. Tales elementos se eliminan de los datos en la etapa S98. Por lo tanto, habiendo completado el
- 60 procesamiento anteriormente descrito se han generado comandos adecuados para proporcionarse a la impresora, y

estos comandos se suministran a la impresora en la etapa S99. Habiendo suministrado comandos a la impresora en la etapa S99, el procesamiento vuelve a la etapa S92, y continúa como se ha descrito anteriormente.

La Figura 28 muestra diversas características del procedimiento de conexión y comunicación en detalle adicional. En la etapa S100, se obtienen datos de configuración necesarios para establecer una conexión. Estos datos incluirán la

- 5 dirección de bluetooth de la impresora que se ha de controlar. En la etapa S101 se configura una conexión de bluetooth entre el PDA 10 y la impresora a controlarse, y la conexión se establece en la etapa S102. En la etapa S103 el PDA está listo para transmitir datos, y espera la recepción de datos adecuados para enviarse. En paralelo con el procesamiento de la etapa S103 (que está dentro de un hilo diferente), se establece un bucle en la etapa S104 que espera la recepción de datos. Si se reciben datos, el procesamiento pasa a la etapa S105. Después de
- 10 recibir y procesar datos, el procesamiento vuelve de la etapa S105 a la etapa S104. Debería observarse que los datos recibidos en la etapa S104 pueden incluir datos de respuesta que se procesan en la etapa S109, así como información de estado que se procesa en la etapa S93 (Figura 27) como se describe a continuación. Si no se reciben datos, el bucle de la etapa S104 continúa.

A partir de la etapa S103, el procesamiento pasa a la etapa S106 cuando se reciben datos a transmitirse. Estos 15 datos se transmiten en la etapa S107, y se espera una respuesta en la etapa S108. Si se recibe una respuesta en la etapa S105 (que se ejecuta en un hilo diferente), esto se valida en la etapa S109, y si esta validación es satisfactoria, el procesamiento pasa a la etapa S110 donde los detalles de la respuesta se pasan al usuario.

Si no se recibe respuesta en la etapa S108 dentro de un periodo de tiempo predeterminado, el procesamiento pasa a la etapa S111 donde se realiza una comprobación para determinar si es apropiado reintentar el envío de datos, 20 basándose en un número de reintentos anterior. Si se determina que un reintento es apropiado, el procesamiento vuelve a la etapa S107. De otra manera, la conexión se termina en la etapa S112. Debería observarse que si la validación de la etapa S109 no es satisfactoria, el procesamiento pasa a la etapa S111, donde se intenta potencialmente un reintento.

La realización de la invención anteriormente descrita se ha referido a códigos de barras, y escáneres de códigos de 25 barras, se entenderá que la invención no está restringida de manera alguna a tales sistemas. De hecho puede usarse cualquier identificador adecuado que pueda leerse por un escáner. Por ejemplo en algunas realizaciones de la invención, se usan identificadores de frecuencia de radio (RFID) y escáneres apropiados. De hecho, en algunas realizaciones de la invención no se usan identificadores legibles por máquina para identificar impresoras. En su lugar un usuario introduce un identificador para una impresora que se ha de controlar. Un identificador de este tipo puede 30 imprimirse en una etiqueta como texto plano, fijándose la etiqueta a continuación a la impresora.

En algunas realizaciones de la invención, la conexión a una impresora particular implica que el PDA 10 determine todas las impresoras dentro de alcance comunicable, y visualizar nombres para tales impresoras (determinados a partir de un almacén de datos usando técnicas tales como aquellas anteriormente descritas). Un usuario puede a continuación seleccionar una impresora adecuada a partir de los nombres visualizados.

- 35 Se ha descrito anteriormente que el PDA 10 almacena una base de datos mostrada en la Figura 17 que se usa para generar imágenes para impresión. Haciendo referencia a la Figura 30, una base de datos 93 que tiene una forma como se ilustra en la Figura 17 es preferentemente accesible mediante un ordenador 94 de anfitrión, y puede descargarse al PDA 10 desde el ordenador 93 de anfitrión. Una base 95 de datos local se almacena a continuación en el PDA 10.
- 40 La base de datos 93 se crea preferentemente usando el ordenador 94 de anfitrión, de acuerdo con el procesamiento mostrado esquemáticamente en la Figura 31. Una base de datos 96 maestra almacena una pluralidad de reglas que permiten que se generen imágenes a imprimirse. Tales reglas incluirán reglas que pueden usarse para calcular el uso por fechas. Por ejemplo, puede especificarse que se calcule un uso por fecha para que sea la fecha de envasado, más diez días. Sin embargo, si una fecha calculada cae en domingo, la regla puede especificar que el 45 uso por fecha debería ser de hecho el día anterior. Pueden especificarse muchas otras reglas de este tipo. La base
- de datos 96 maestra que almacena las reglas se rellena por un usuario del ordenador 94 de anfitrión, usando una interfaz de usuario apropiada.

El procedimiento mostrado en la Figura 31 también usa un plan 97 de producción, que especifica operaciones de impresión a llevarse a cabo en fechas particulares. Las reglas de la base de datos 96 maestra se aplican a 50 continuación al plan 95 de producción mediante un procedimiento 98, para generar una base de datos de trabajos 93 de codificación que tiene una forma como se describe con referencia a la Figura 17.

Cuando se ha creado la base de datos de trabajos 93 de codificación como se ha descrito anteriormente, se descarga un subconjunto de registros para crear la base 95 de datos local almacenada en el PDA 10. Los registros descargados de esta manera se usan a continuación al imprimir operaciones del tipo anteriormente descrito.

55 Los registros a descargarse al PDA 10 pueden seleccionarse automáticamente basándose en campos de los registros (por ejemplo campos de fecha que indican cuándo ha de tener lugar la impresión) o seleccionarse individualmente o en grupos por un usuario. En realizaciones preferidas de la invención, los registros a descargarse se seleccionan automáticamente. Dado que cada registro de la base de datos de trabajos 93 de codificación tiene una fecha de impresión asociada (determinada en este momento de creación a partir del plan 97 de producción), pueden seleccionarse registros a descargarse para que sean aquellos relacionados con los trabajos de impresión que tienen lugar en una fecha particular. Como alternativa, podrían descargarse los registros relacionados con trabajos de impresión que han de tener lugar dentro de un periodo de tiempo predeterminado empezando desde la

5 fecha actual. De esta manera, un subconjunto de datos automáticamente seleccionado se descarga desde la máquina de anfitrión 95 al PDA 10 para crear el almacén 95 de datos local. Habiendo descargado registros apropiados, pueden llevarse a cabo a continuación operaciones de impresión como se ha descrito anteriormente.

Se ha descrito anteriormente que muchas pantallas visualizadas para el usuario incluyen el botón 47 de ajustes. La selección de este botón de ajustes da como resultado la visualización de una pantalla como se muestra en la Figura 10 32. Esta pantalla muestra ajustes actuales del PDA 10, que se almacenan en un almacén de datos de configuración almacenado en el PDA 10, que puede sincronizarse con el almacén de datos correspondiente en la máquina 94 de anfitrión. En general, se prefiere que los datos de configuración puedan modificarse únicamente por un usuario autorizado de la máquina 94 de anfitrión, y a continuación descargarse en el PDA 10. Es decir, se prefiere que no sea posible modificar datos de configuración usando el PDA 10.

15 Haciendo referencia a la Figura 32 puede observarse que un área 99 indica si se selecciona la selección de trabajos usando códigos de barras. Un área 100 indica si se activa registro de usuario. Es decir, si las operaciones llevadas a cabo por el PDA 10 se registrarán dentro de un registro. Un área 101 indica una hora del día en la que se considera para comenzar dentro de una planta de impresión en la que se usa el PDA 10. Un área 102 indica si se está generando un registro de producción, un área 103 almacena detalles de código de desplazamiento, mientras que un 20 área 104 indica una cantidad de espacio libre disponible en el PDA 10.

Puede observarse a partir de la Figura 32 que los componentes anteriormente descritos son parte de una pestaña 105 de ajustes. Puede observarse adicionalmente que la pantalla ilustrada comprende una pestaña 106 de acerca de. La selección de la pestaña 101 acerca de provoca la visualización de una pantalla mostrada en la Figura 33, que indica propiedades del PDA 10.

25 En la descripción anterior, se han descrito realizaciones de la invención con referencia a un PDA, se apreciará que la invención no necesita implementarse usando un PDA, sino que puede implementarse en su lugar usando cualquier dispositivo informático adecuado tal como un portátil u ordenador de tableta. De manera similar, cuando la descripción anterior haya hecho referencia a comunicación de bluetooth, se apreciará que pueden usarse también otros protocolos de comunicaciones inalámbricas tales como comunicación de infrarrojos para implementar la 30 invención.

En algunas de las realizaciones anteriormente descritas, los datos que definen una operación de impresión se descargan desde el PDA 10 a una impresora en la que se ha de llevar a cabo la operación de impresión. Es decir, los datos se ensamblan en el PDA 10, y que los datos se proporcionan a la impresora mediante una conexión establecida de la manera anteriormente descrita. En algunas realizaciones de la presente invención, aunque el PDA

35 10 puede controlar la impresora el PDA 10 no proporciona por sí mismo datos directamente a la impresora. En su lugar, el PDA 10 simplemente proporciona comandos a la impresora y estos comandos se usan para obtener una fuente de datos remota. Obtener datos desde tal fuente de datos remota puede gestionarse por la misma impresora en respuesta a un comando recibido desde el PDA 10. Es decir, en algunas realizaciones de la invención, los datos a usarse en una operación de impresión no se proporcionan por el PDA 10 sino que se proporcionan en su lugar 40 desde un origen de datos remoto del PDA 10.

En algunas realizaciones de la invención, las impresoras que se han de controlar proporcionan una pluralidad de páginas web que pueden explorarse usando un dispositivo tal como el PDA 10. De esta manera, el PDA 10 proporciona un dispositivo conveniente en el que la interfaz de usuario de una impresora puede accederse accediendo a las páginas web. Usando el PDA 10, un usuario puede realizar diversas selecciones desde las páginas 45 webs proporcionadas por la impresora y la impresora a continuación actúa basándose en estas selecciones.

El PDA 10 puede dar instrucciones en algunos casos a la impresora para llevar a cabo una operación de impresión estableciendo una conexión con la impresora para acceder a páginas web apropiadas, simplemente dando comandos a la impresora para llevar a cabo una operación de impresión basándose en datos almacenados dentro de su memoria, en algunos casos, las impresoras almacenarán una pluralidad de diferentes trabajos de impresión 50 dentro de la memoria y en estos casos los comandos proporcionados por el PDA pueden seleccionar datos para uno particular de estos trabajos de impresión.

A partir de la descripción anterior se apreciará que la invención proporciona por lo tanto un mecanismo conveniente mediante el cual puede usarse un PDA para controlar una impresora en una pluralidad de diferentes maneras. En algunos casos se proporcionan datos que definen un trabajo de impresión a la impresora desde el PDA, pero en

55 otros casos únicamente se proporcionan comandos a la impresora para provocar que se lleven a cabo trabajos de impresión particulares.

Aunque se han descrito anteriormente realizaciones preferidas de la invención, se apreciará que pueden realizarse diversas modificaciones.

#### **REIVINDICACIONES**

1. Un procedimiento para controlar una impresora (11, 12, 13) para llevar a cabo una operación de impresión, comprendiendo el procedimiento, en un dispositivo (10) controlador:

leer un identificador (14, 15, 16) asociado con dicha impresora (11, 12, 13), comprendiendo el identificador 5 información legible por máquina que es un código de barras, información magnéticamente legible, un identificador de frecuencia de radio o texto legible por máquina; generar primeros datos de entrada en respuesta a dicho identificador (14, 15, 16) leído, comprendiendo dichos primeros datos de entrada datos para identificar dicha impresora (11, 12, 13);

generar datos que identifican cualesquiera impresoras (11, 12, 13) dentro de un alcance de comunicaciones 10 inalámbricas de dicho dispositivo (10) controlador;

determinar si una de dichas impresoras (11, 12, 13) identificadas es dicha impresora identificada por dichos primeros datos de entrada; y

si dicha determinación indica que una de dichas impresoras (11, 12, 13) identificadas es dicha impresora identificada por dichos primeros datos de entrada, establecer una conexión inalámbrica entre dicho dispositivo 15 (10) controlador y dicha impresora (11, 12, 13) en respuesta a dichos primeros datos de entrada; y

usar dicha conexión inalámbrica establecida para controlar dicha impresora.

2. Un procedimiento de acuerdo con la reivindicación 1, en el que controlar dicha impresora comprende provocar que se proporcionen datos para su uso en dicha operación de impresión a dicha impresora (11, 12, 13).

3. Un procedimiento de acuerdo con la reivindicación 2, en el que dichos datos se proporcionan a dicha impresora 20 desde dicho dispositivo (10) controlador.

4. Un procedimiento de acuerdo con la reivindicación 2 o 3, en el que provocar que se proporcionen datos para su uso en dicha operación de impresión a dicha impresora comprende:

ensamblar datos para su uso en dicha operación de impresión; y

proporcionar dichos datos ensamblados a dicha impresora (11, 12, 13) mediante dicha conexión inalámbrica 25 establecida.

5. Un procedimiento de acuerdo con la reivindicación 4, en el que ensamblar datos para su uso en dicha operación de impresión comprende:

generar al menos un comando que da instrucciones a dicha impresora (11, 12, 13) para llevar a cabo dicha operación de impresión.

30 6. Un procedimiento de acuerdo con la reivindicación 5, en el que generar dicho al menos un comando comprende: generar al menos un comando que especifica datos de imagen a imprimirse.

7. Un procedimiento de acuerdo con la reivindicación 4, 5 o 6, que comprende adicionalmente: desconectar dicha conexión después de que se han proporcionado dichos datos ensamblados a dicha impresora (11, 12, 13) mediante dicha conexión.

35 8. Un procedimiento de acuerdo con la reivindicación 2, en el que dichos datos se proporcionan a dicha impresora desde un almacén de datos remoto de dicho dispositivo controlador.

9. Un procedimiento de acuerdo con cualquier reivindicación anterior, en el que controlar dicha impresora (11, 12, 13) comprende emitir un comando a dicha impresora para transferir datos desde una primera localización de almacenamiento de datos a una segunda localización de almacenamiento de datos.

- 40 10. Un procedimiento de acuerdo con la reivindicación 9, en el que dichas primera y segunda localizaciones de almacenamiento de datos se proporcionan por dicha impresora (11, 12, 13).
	- 11. Un procedimiento de acuerdo con cualquier reivindicación anterior, que comprende adicionalmente:

obtener una dirección asociada con dicha impresora (11, 12, 13) basándose en dichos primeros datos de entrada; y

45 usar dicha dirección para establecer dicha conexión entre dicho dispositivo (10) controlador y dicha impresora (11, 12, 13).

12. Un procedimiento de acuerdo con cualquier reivindicación anterior, en el que establecer dicha conexión comprende establecer una conexión entre dicho dispositivo (10) controlador y una interfaz (22, 23, 24) de comunicaciones, estando conectada dicha interfaz de comunicaciones a dicha impresora (11, 12, 13).

50 13. Un procedimiento de acuerdo con cualquier reivindicación anterior, que comprende adicionalmente:

obtener una dirección para dicha impresora (11, 12, 13) identificada por dichos primeros datos de entrada; y obtener una dirección para la o cada impresora (11, 12, 13) detectable por dicho dispositivo (10) controlador;

en el que dicha determinación está basada en dichas direcciones obtenidas.

14. Un procedimiento de acuerdo con cualquier reivindicación anterior, en el que dicha conexión inalámbrica es una de una conexión de bluetooth, una conexión de infrarrojos, una conexión de telefonía inalámbrica o una conexión de red de área local.

5 15. Un procedimiento de acuerdo con la reivindicación 4 o cualquier reivindicación que dependa de la misma, en el que ensamblar datos comprende:

ensamblar datos desde un almacén de datos (95) almacenado en dicho dispositivo controlador.

16. Un procedimiento de acuerdo con cualquier reivindicación anterior, que comprende adicionalmente: recibir segundos datos de entrada que comprenden datos que identifican dicha operación de impresión.

10 17. Un procedimiento de acuerdo con cualquier reivindicación anterior, que comprende adicionalmente:

leer un identificador asociado con dicha operación de impresión; y generar dichos segundos datos de entrada en respuesta a dichos datos leídos.

18. Un procedimiento de acuerdo con la reivindicación 17, en el que dicho identificador leído es información legible por máquina.

15 19. Un procedimiento de acuerdo con la reivindicación 18, en el que dicha información legible por máquina es un código de barras, información magnéticamente legible, texto legible por máquina o un identificador de frecuencia de radio.

20. Un procedimiento de acuerdo con la reivindicación 17, 18 o 19, en el que recibir dichos segundos datos de entrada comprende:

20 visualizar un menú (60, 64, 67) para un usuario; recibir datos que indican selección de usuario de un elemento de dicho menú; y generar dichos segundos datos de entrada basándose en dicha selección de menú.

21. Un procedimiento de acuerdo con una cualquiera de las reivindicaciones 17, 18, 19 o 20 cuando dependa de la reivindicación 4, en el que ensamblar datos comprende:

25 recuperar datos desde un almacén de datos en respuesta a dichos segundos datos de entrada, indicando dichos datos recuperados datos requeridos para su uso en dicha operación de impresión, e indicando adicionalmente una forma en la que se han de ensamblar dichos datos para su uso en dicha operación de impresora.

22. Un procedimiento de acuerdo con la reivindicación 21, en el que dicho almacén de datos se almacena en una memoria de dicho dispositivo (10) controlador.

30 23. Un procedimiento de acuerdo con la reivindicación 22, que comprende adicionalmente:

establecer una conexión entre dicho dispositivo (10) controlador y una máquina (94) de anfitrión; y descargar datos desde dicha máquina (94) de anfitrión a dicho dispositivo (10) controlador para formar dicho almacén de datos.

24. Un procedimiento de acuerdo con la reivindicación 23, en el que dicha máquina (94) de anfitrión proporciona 35 acceso a un almacén (93) de datos maestro que comprende una pluralidad de registros; y

dicha descarga descarga un subconjunto de dicha pluralidad de registros a dicho dispositivo (10) controlador.

25. Un procedimiento de acuerdo con la reivindicación 24, en el que dicho subconjunto de dicha pluralidad de registros se selecciona por un usuario.

26. Un procedimiento de acuerdo con la reivindicación 25, en el que dicho subconjunto o registros se seleccionan 40 basándose en datos almacenados en dicho subconjunto de registros.

27. Un procedimiento de acuerdo con la reivindicación 26, en el que cada uno de dicha pluralidad de registros tiene datos de tiempo asociados, y dicho subconjunto de dicha pluralidad de registros se selecciona usando dichos datos de tiempo.

28. Un procedimiento de acuerdo con una cualquiera de las reivindicaciones 21 a 27, que comprende 45 adicionalmente:

procesar dichos datos recuperados para identificar datos requeridos para su uso en dicha operación de impresión; y

obtener al menos algunos de dichos datos identificados desde un almacén de datos adicional.

29. Un procedimiento de acuerdo con la reivindicación 28, en el que dicho almacén (95) de datos adicional se 50 almacena en dicho dispositivo (10) controlador.

30. Un procedimiento de acuerdo con una cualquiera de las reivindicaciones 21 a 29, que comprende adicionalmente:

procesar dichos datos recuperados para identificar datos requeridos para su uso en dicha operación de impresión; y

5 solicitar que un usuario introduzca datos (79, 80) que corresponden a al menos algunos de dichos datos identificados.

31. Un procedimiento de acuerdo con la reivindicación 30, en el que solicitar que un usuario introduzca datos comprende:

visualizar una pluralidad de valores (79, 80) de datos para el usuario; y 10 recibir datos que indican selección de usuario de uno de dichos valores.

32. Un procedimiento de acuerdo con la reivindicación 31, en el que solicitar que un usuario introduzca datos comprende:

calcular dicha pluralidad de valores de datos.

33. Un procedimiento de acuerdo con la reivindicación 32, en el que calcular dicha pluralidad de valores de datos 15 comprende:

aplicar al menos una regla a datos predeterminados para generar una pluralidad de valores de datos.

34. Un procedimiento de acuerdo con cualquier reivindicación anterior, que comprende adicionalmente: visualizar para un usuario una imagen (87) que corresponde a datos a imprimirse en dicha operación de impresión usando dichos datos ensamblados.

20 35. Un procedimiento de acuerdo con cualquier reivindicación anterior, en el que dichos datos ensamblados se generan desde datos en un formato independiente de impresora.

36. Un procedimiento de acuerdo con la reivindicación 35, en el que dicho ensamblaje de datos comprende convertir dichos datos en dicho formato independiente de impresora en un formato adecuado para dicha impresora.

- 37. Un procedimiento de acuerdo con la reivindicación 36, en el que dicha conversión comprende:
- 25 procesar dichos primeros datos de entrada para determinar un protocolo de comando de impresora; y convertir dichos datos en dicho formato independiente de impresora, en datos correspondientes en dicho protocolo de comando de impresora.

38. Un medio de soporte que lleva código de programa legible por ordenador configurado para controlar un ordenador para llevar a cabo un procedimiento de acuerdo con una cualquiera de las reivindicaciones 1 a 37.

30 39. Un dispositivo (10) para controlar una impresora para llevar a cabo una operación de impresión, comprendiendo el dispositivo:

un lector (17) configurado para leer un identificador (14, 15, 16) asociado con dicha impresora (11, 12, 13), comprendiendo el identificador información legible por máquina que es un código de barras, información magnéticamente legible, un identificador de frecuencia de radio o texto legible por máquina;

35 medios para generar primeros datos de entrada en respuesta a dicho identificador (14, 15, 16) leído, comprendiendo los primeros datos de entrada datos para identificar dicha impresora;

medios (18) de comunicación inalámbrica dispuestos para generar datos que identifican cualesquiera impresoras (11, 12, 13) dentro de un alcance de comunicaciones inalámbricas de dicho dispositivo (10) controlador;

determinar si una de dichas impresoras (11, 12, 13) identificadas es dicha impresora identificada por dichos 40 primeros datos de entrada; y

si dicha determinación indica que una de dichas impresoras (11, 12, 13) identificadas es dicha impresora identificada por dichos primeros datos de entrada, establecer una conexión inalámbrica entre el dispositivo (10) y dicha impresora (14, 15, 16) en respuesta a dichos primeros datos de entrada; y

un procesador (25) configurado para controlar dicha impresora (11, 12, 13) usando dicha conexión inalámbrica 45 establecida.

40. Un dispositivo de acuerdo con la reivindicación 39, en el que dicho procesador (25) está configurado para generar al menos un comando que da instrucciones a dicha impresora (11, 12, 13) para llevar a cabo dicha operación de impresión.

41. Un dispositivo de acuerdo con la reivindicación 40, en el que dicho procesador (25) está configurado para 50 generar al menos un comando que especifica datos de imagen a imprimirse.

42. Un dispositivo de acuerdo con la reivindicación 39, 40 o 41 en el que dicho procesador (25) está configurado para provocar que se proporcionen datos para su uso en dicha operación de impresora a dicha impresora (11, 12, 13).

43. Un dispositivo de acuerdo con la reivindicación 42, en el que dichos datos se proporcionan a dicha impresora (11, 12, 13) desde dicho dispositivo (10).

44. Un dispositivo de acuerdo con la reivindicación 42 o 43, en el que dicho procesador (25) está configurado para:

ensamblar datos para usarse en dicha operación de impresión;

5 proporcionar dichos datos ensamblados a dicha impresora mediante dicha conexión inalámbrica establecida.

45. Un dispositivo de acuerdo con la reivindicación 44, en el que dicho procesador (25) está configurado para provocar que se proporcionen datos para su uso en dicha operación de impresión desde un almacén (93) de datos remoto de dicho dispositivo.

46. Un dispositivo de acuerdo con una cualquiera de las reivindicaciones 39 a 45, en el que dicho procesador (25) 10 está configurado para controlar dicha impresora provocando que dicha impresora transfiera datos desde una primera localización de almacenamiento de datos a una segunda localización de almacenamiento de datos.

47. Un dispositivo de acuerdo con una cualquiera de las reivindicaciones 39 a 46 en el que dicho lector (17) es un escáner de código de barras, un lector de información magnéticamente legible, un lector de identificador de frecuencia de radio o un lector de texto legible por máquina.

15 48. Un dispositivo de acuerdo con cualquier reivindicación anterior, en el que dichos medios de comunicaciones inalámbricas (18) es uno de una interfaz de comunicaciones bluetooth, una interfaz de comunicaciones de infrarrojos, una interfaz de telefonía inalámbrica o una interfaz de red de área local.

49. Un dispositivo de acuerdo con una cualquiera de las reivindicaciones 39 a 48, que comprende adicionalmente: medios para recibir segundos datos de entrada que comprenden datos para identificar dicha operación de impresión.

20 50. Un dispositivo de acuerdo con la reivindicación 49, en el que dicho procesador está configurado para generar dichos segundos datos de entrada desde un identificador leído por dicho lector.

51. Un dispositivo de acuerdo con una cualquiera de las reivindicaciones 39 a 50, en el que dicho dispositivo comprende:

un dispositivo de almacenamiento que almacena datos; y

- 25 dicho procesador (25) está configurado para ensamblar datos desde dichos datos almacenados.
	- 52. Un dispositivo de acuerdo con la reivindicación 51, que comprende adicionalmente:

medios para establecer una conexión entre dicho dispositivo (10) controlador y una máquina (94) de anfitrión; y medios para descargar datos desde dicha máquina (94) de anfitrión a dicho dispositivo (10) controlador para formar dicho almacén de datos.

30 53. Un dispositivo de acuerdo con una cualquiera de las reivindicaciones 39 a 52, en comunicación con una interfaz (22, 23, 24) de comunicaciones estando conectada dicha interfaz de comunicaciones a dicha impresora (11, 12, 13).

54. Un dispositivo de acuerdo con una cualquiera de las reivindicaciones 39 a 53, en el que dicho dispositivo (10) es un dispositivo portátil.

55. Un dispositivo de acuerdo con la reivindicación 54, en el que dicho dispositivo (10) portátil es un asistente digital 35 personal (PDA).

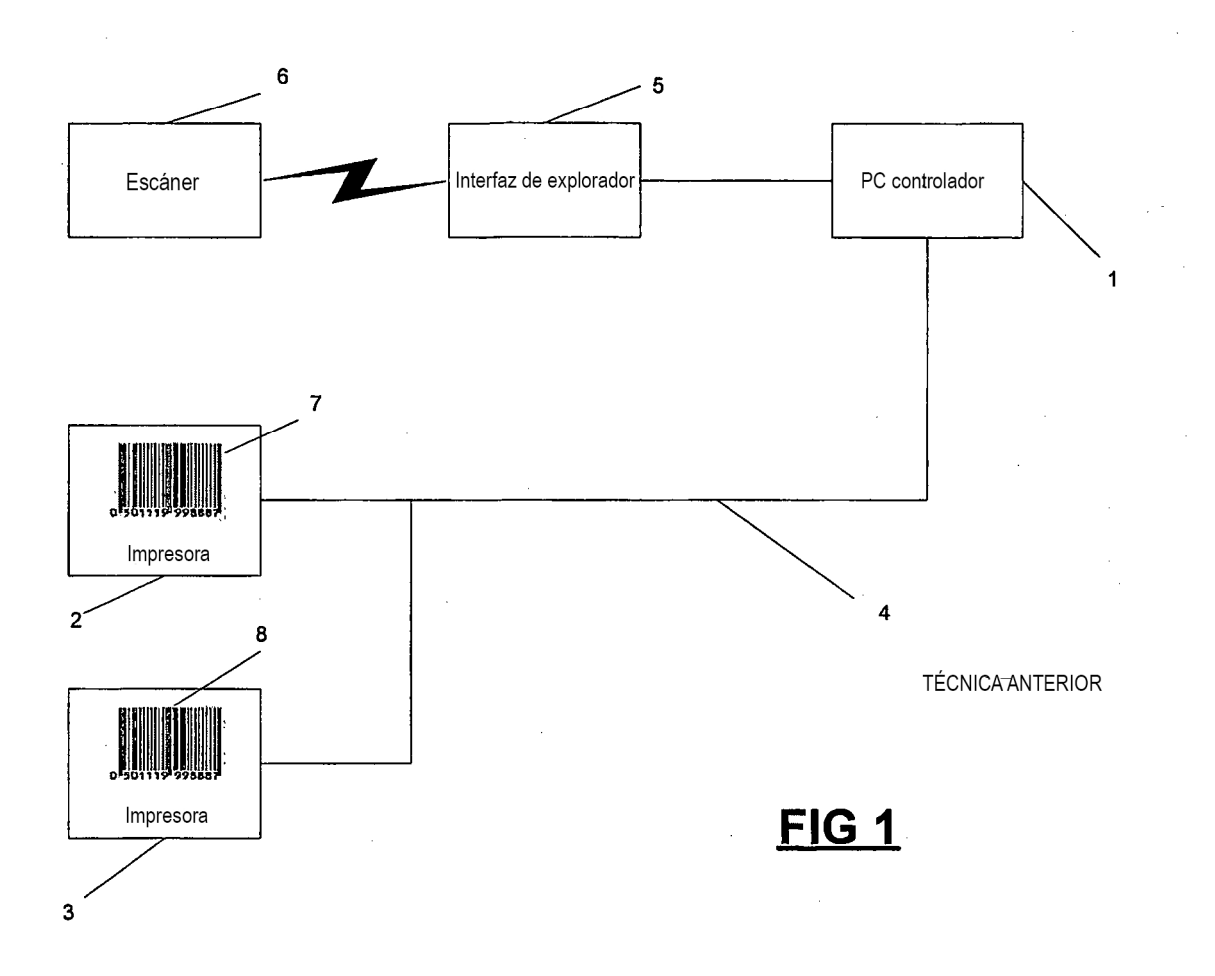

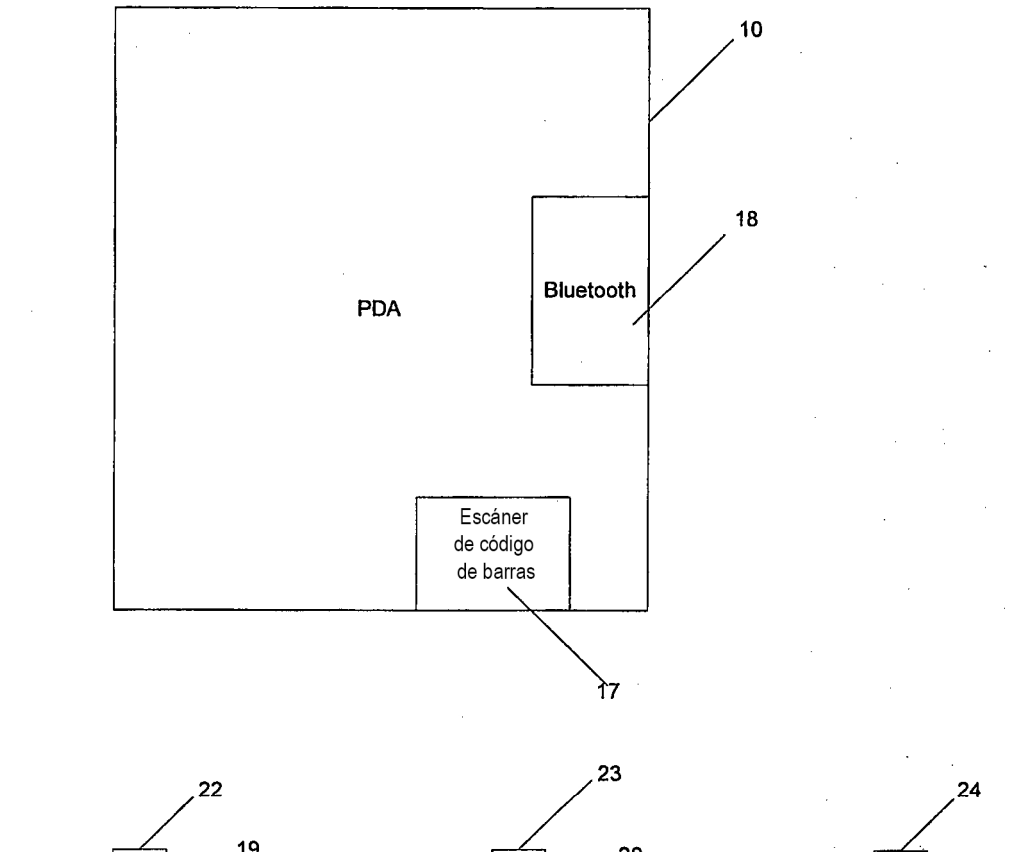

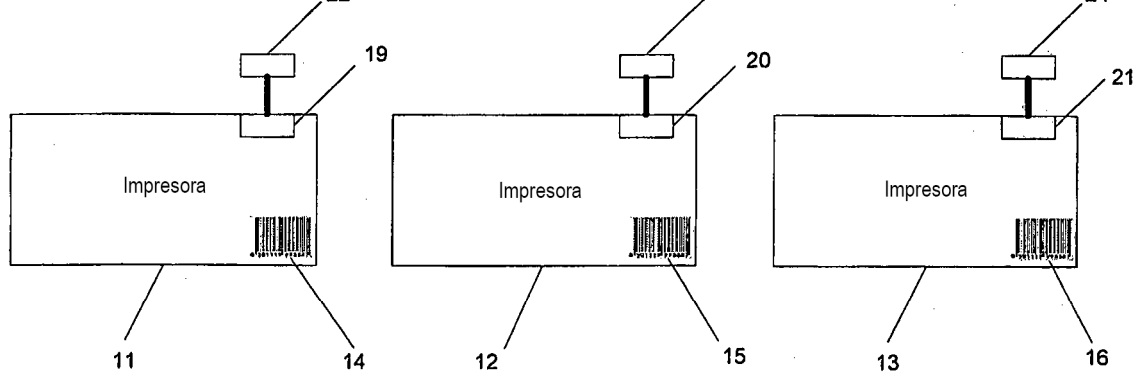

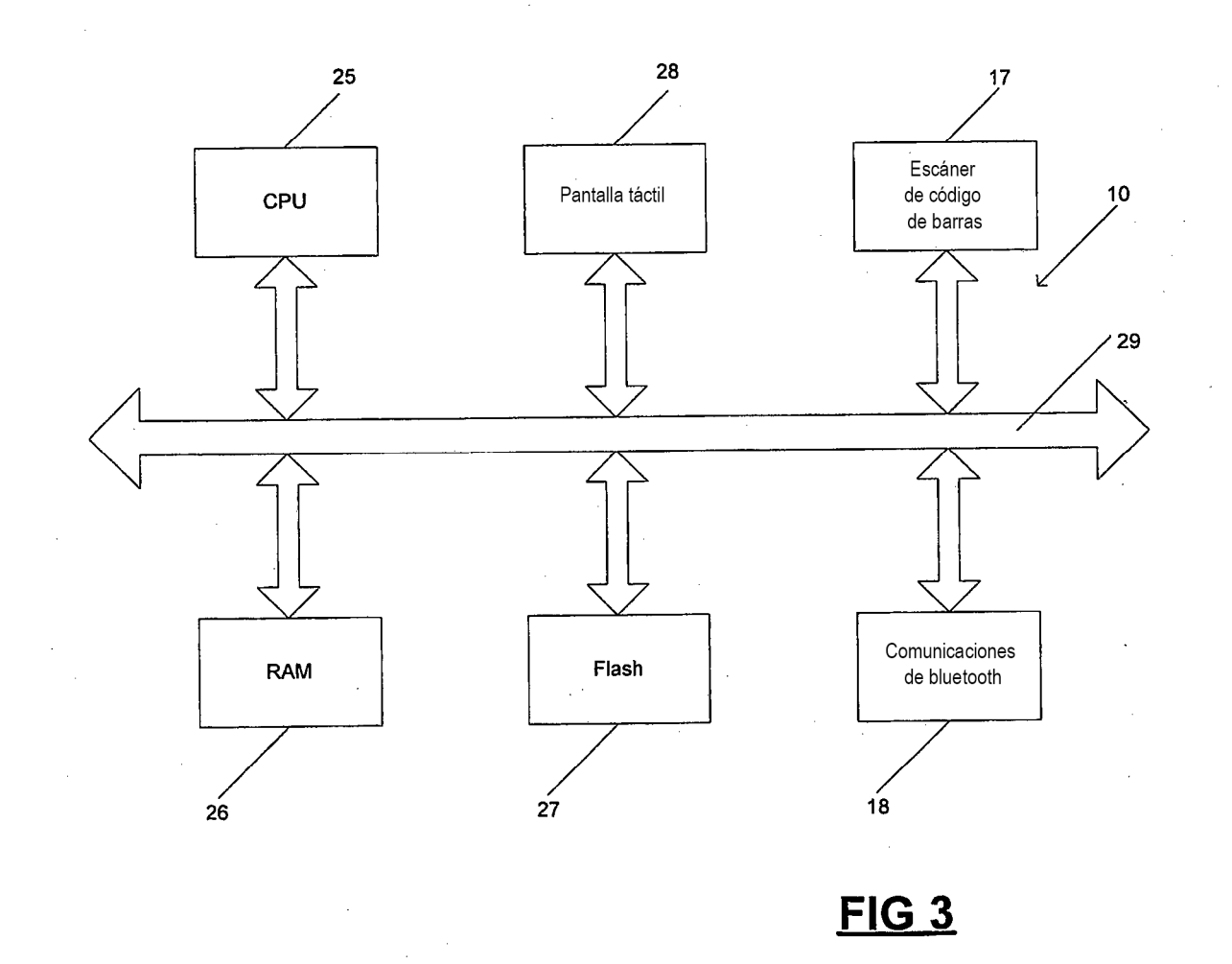

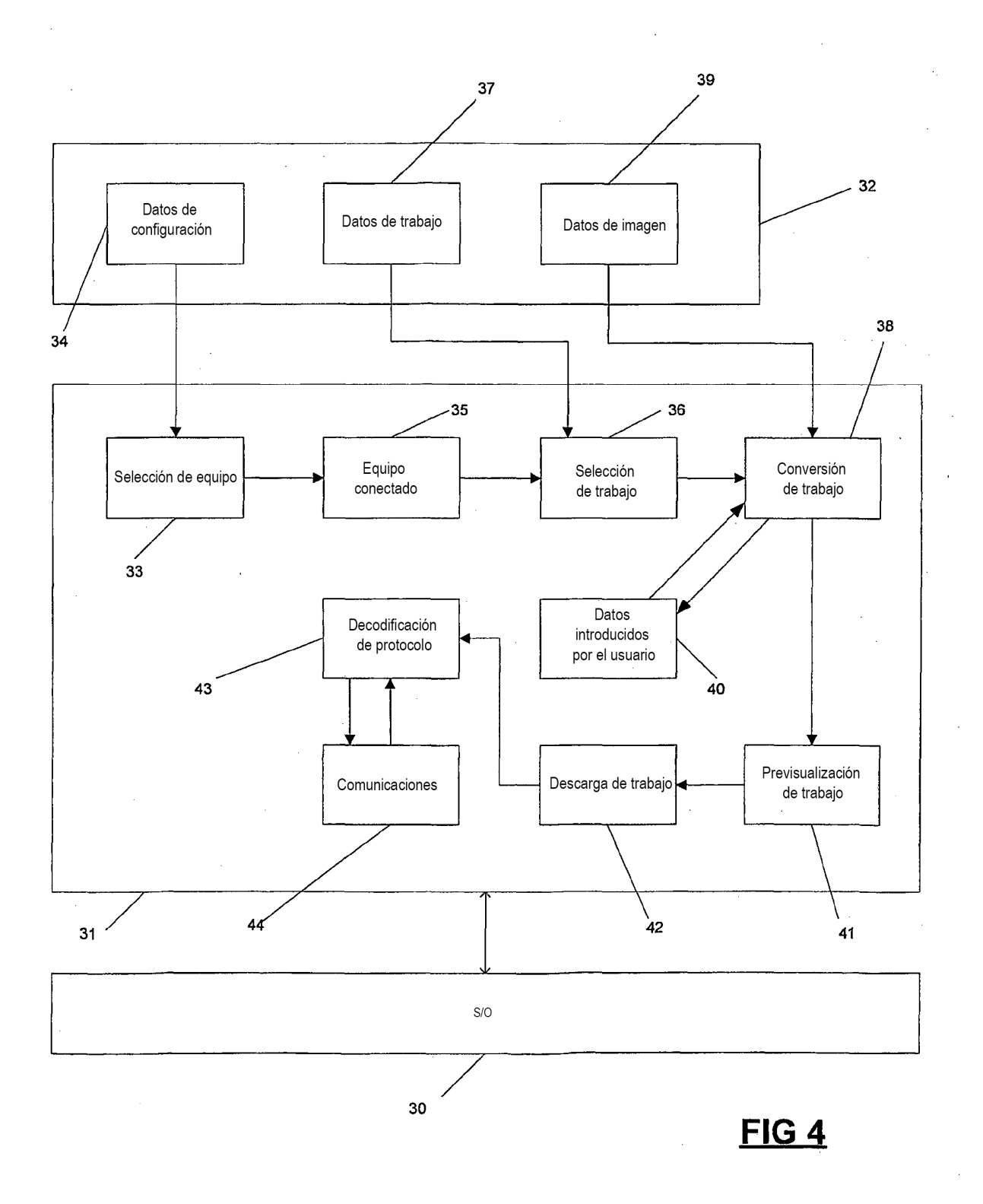

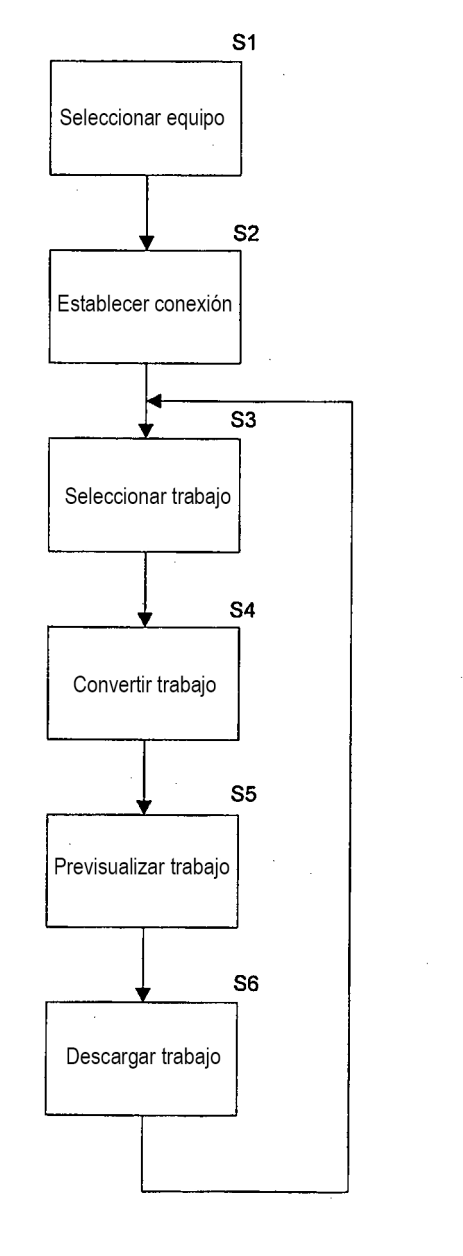

 $\overline{a}$ 

**FIG 5** 

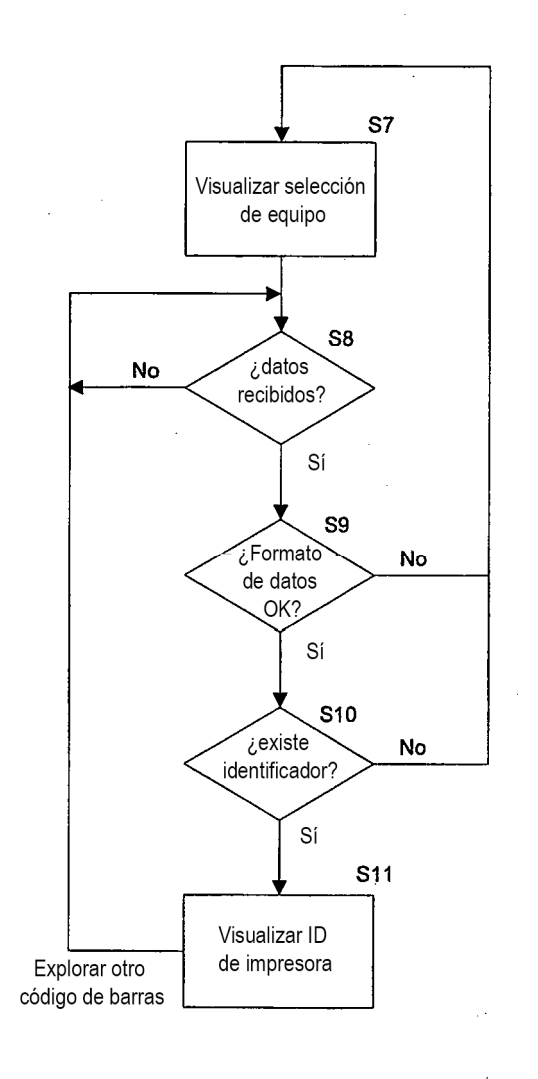

FIG<sub>6</sub>

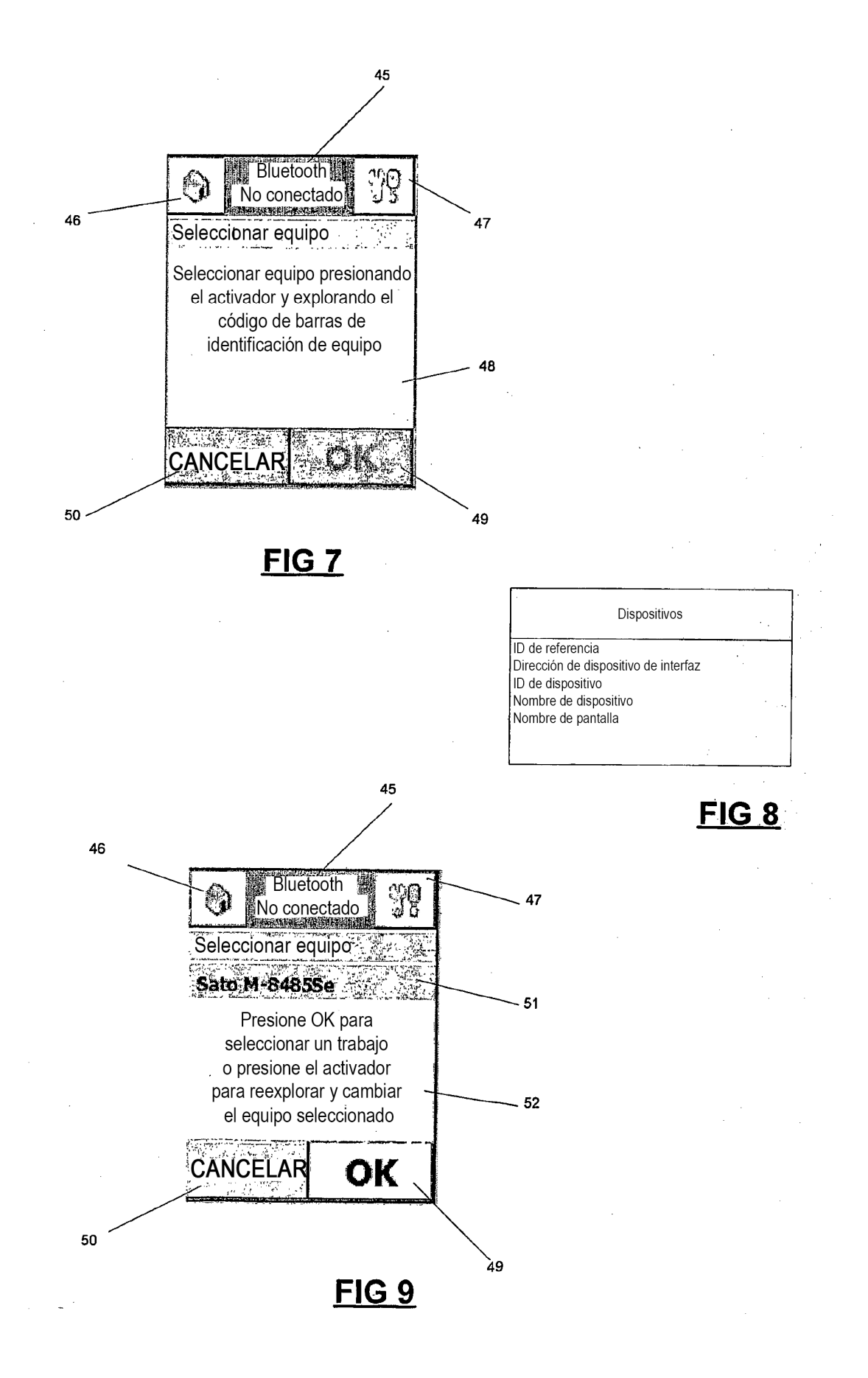

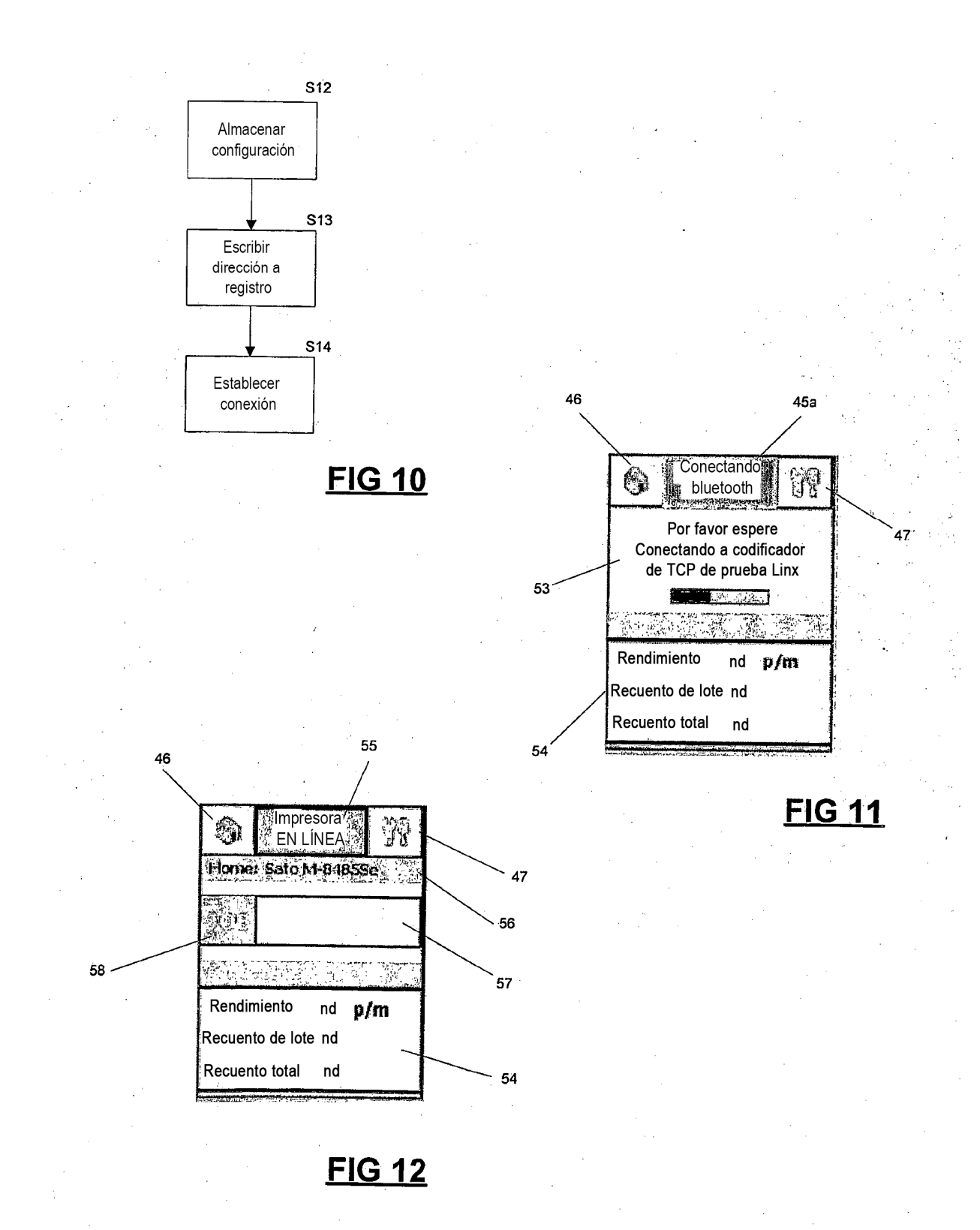

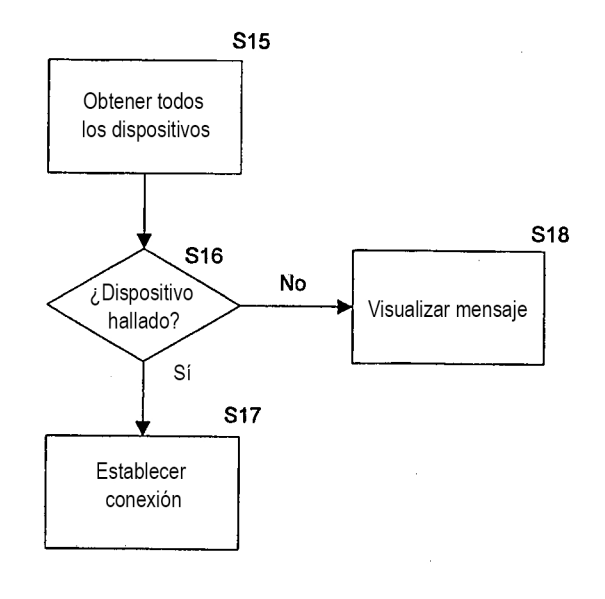

 $\bar{\beta}$ 

**FIG 13** 

 $\mathbf{e}^{(i)}$  , ,

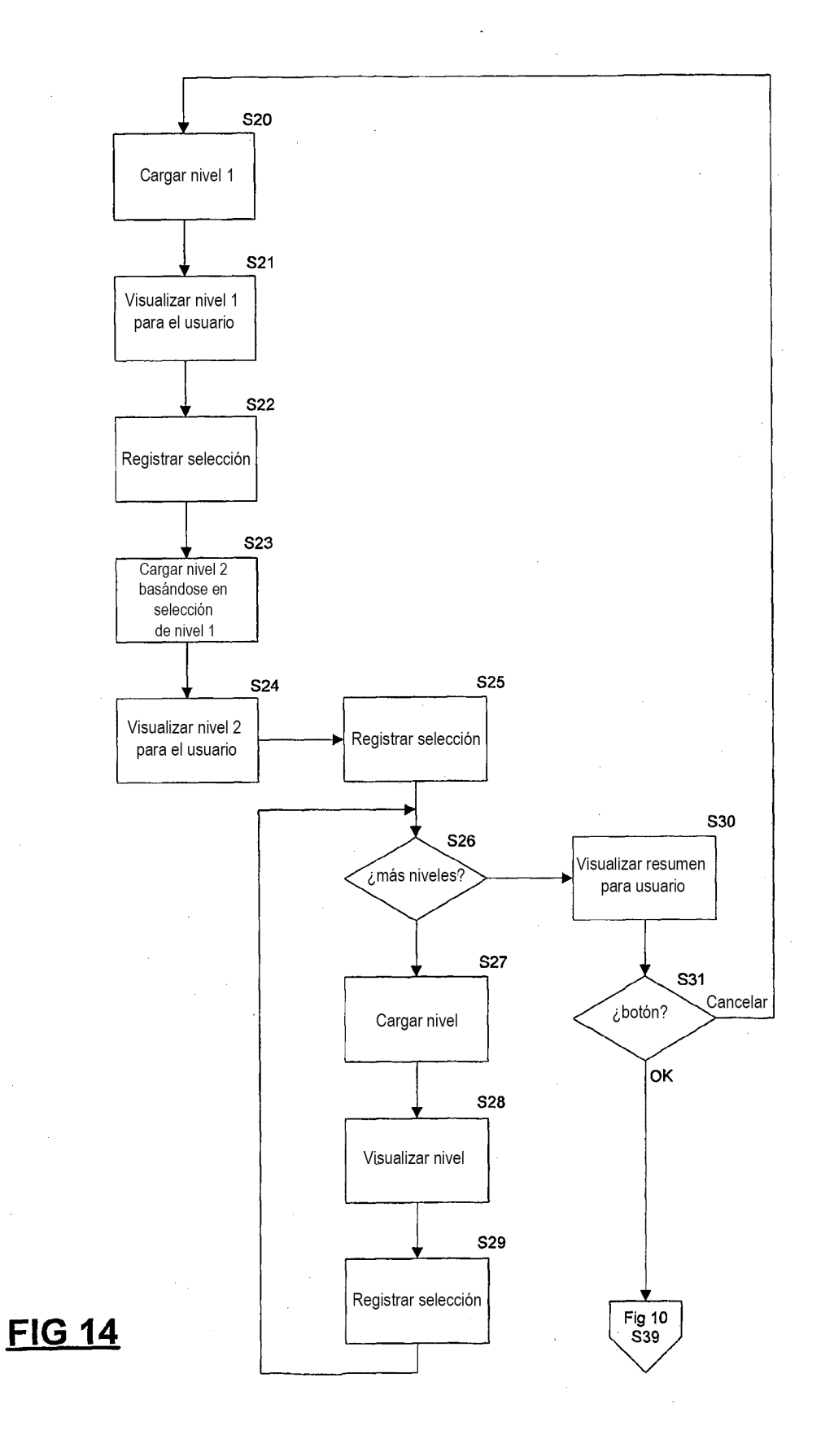

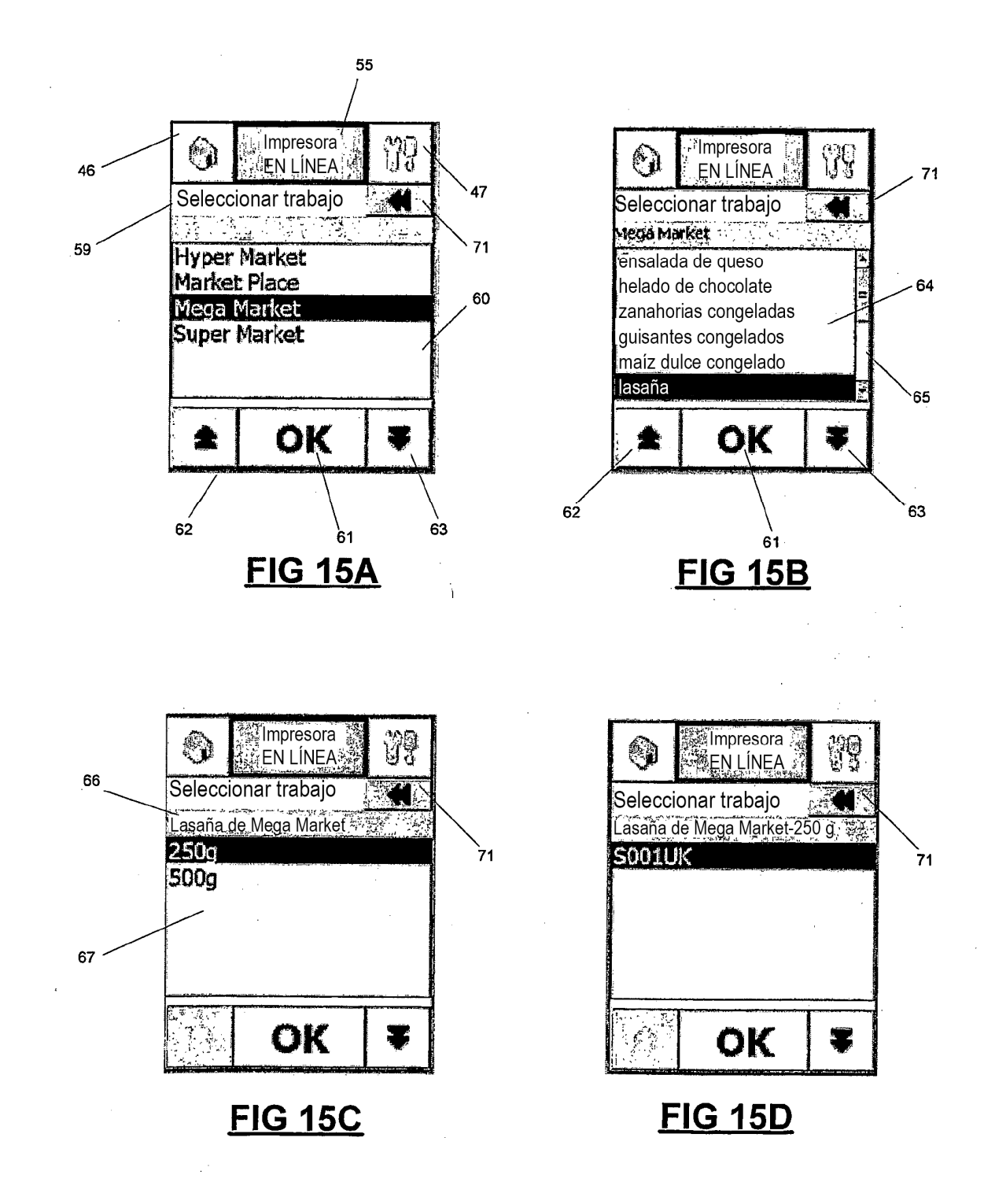

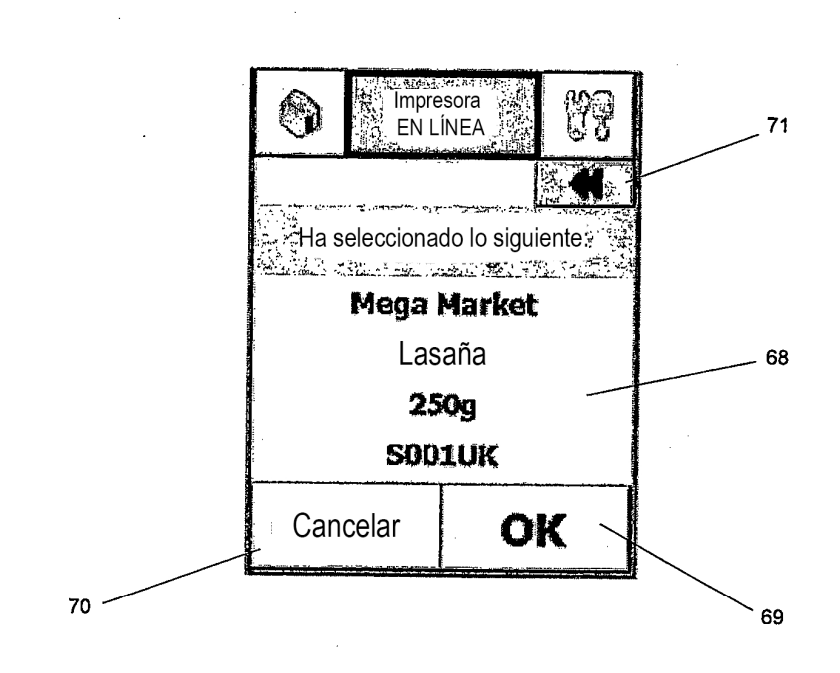

**FIG 15E** 

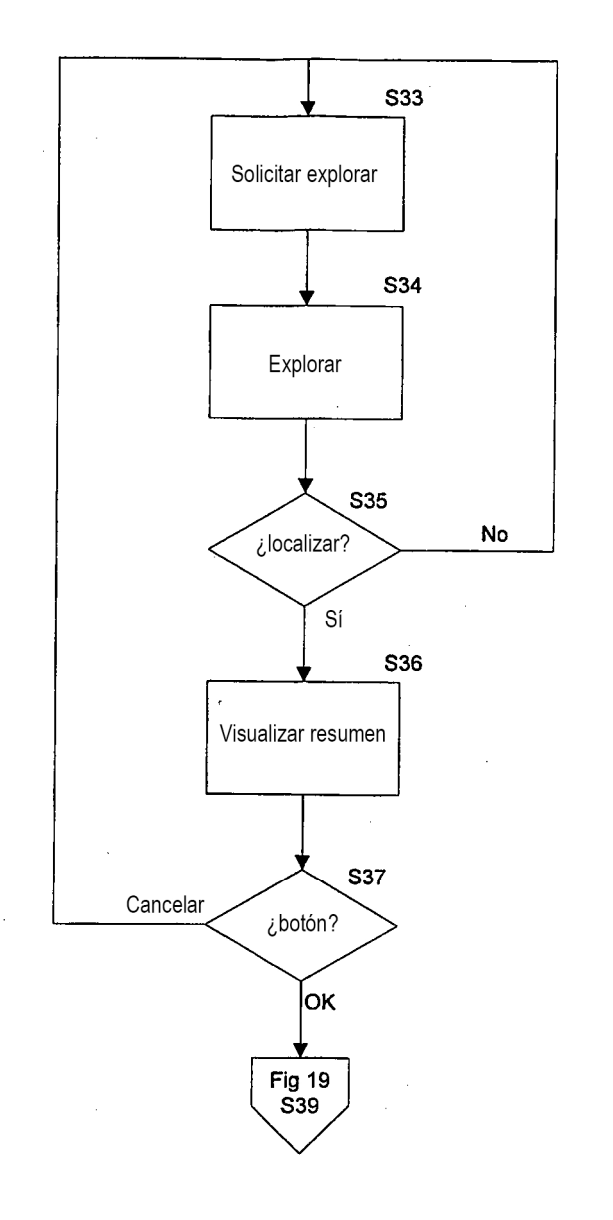

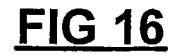

 $\hat{\mathcal{A}}$ 

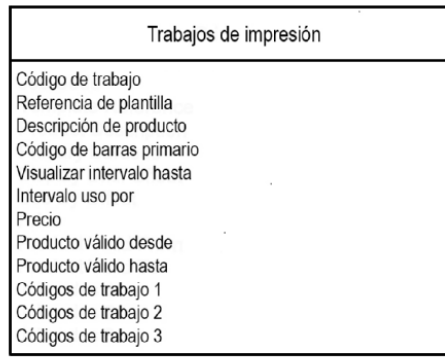

 $\ddot{\phantom{a}}$ 

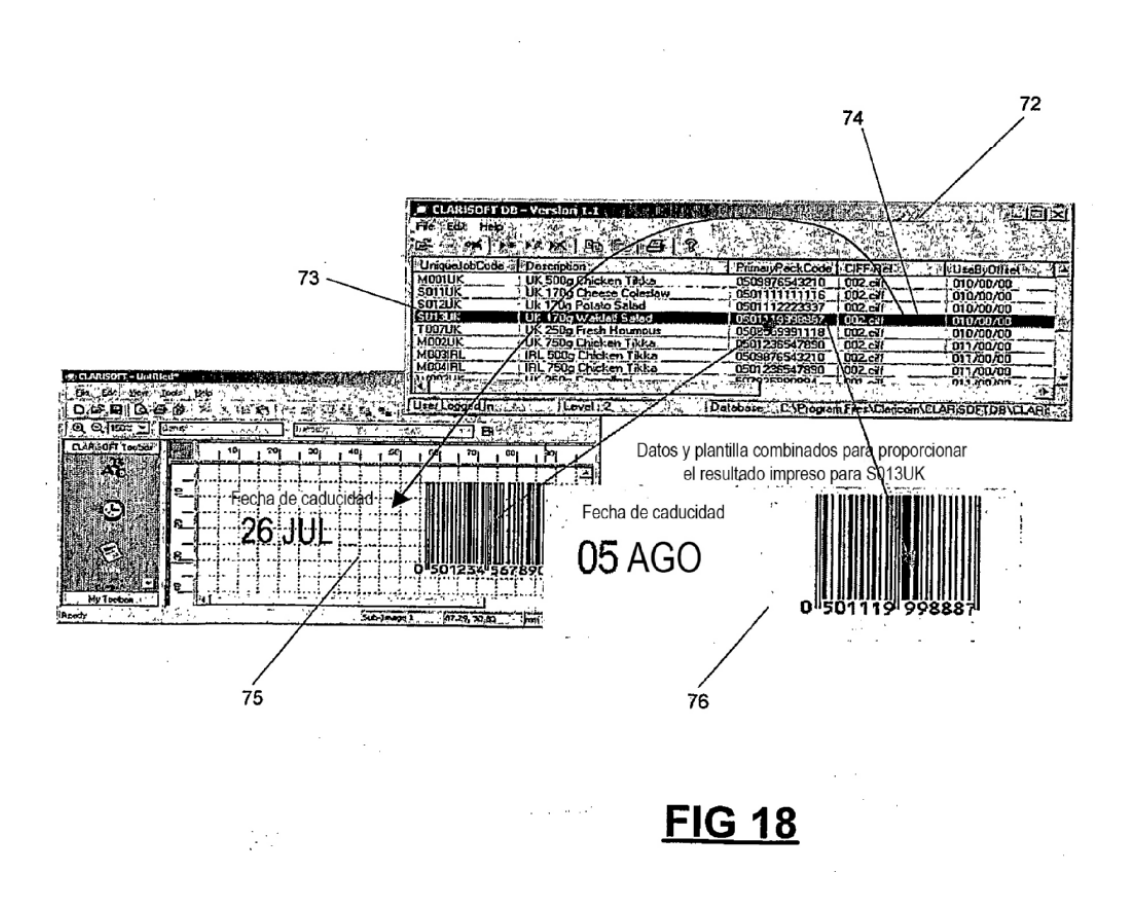

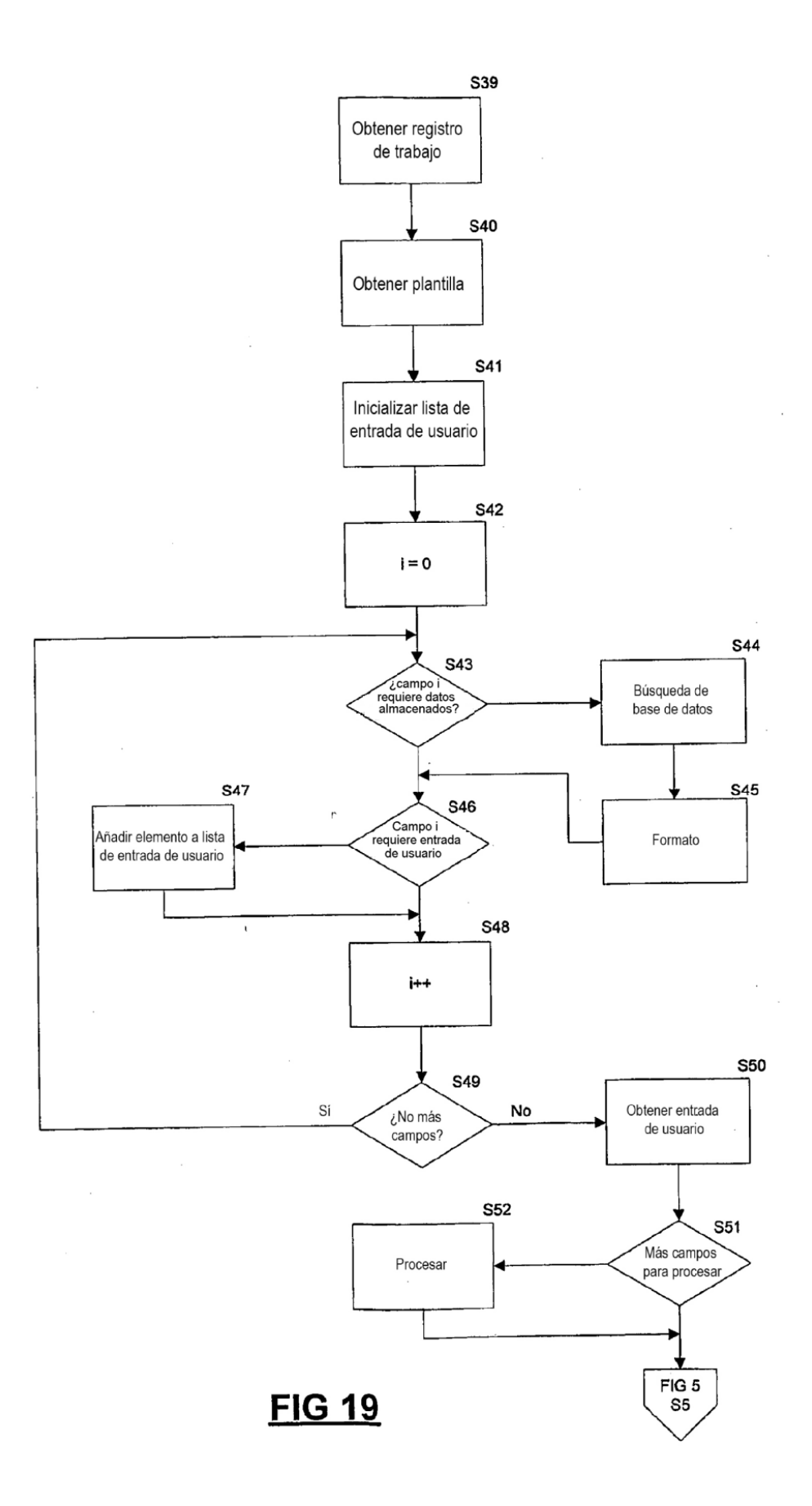

Y? 。<br>『Impresora』<br>読え EN LÍNEA 0 Por favor espere unos pocos segundos **THE PRESS** 

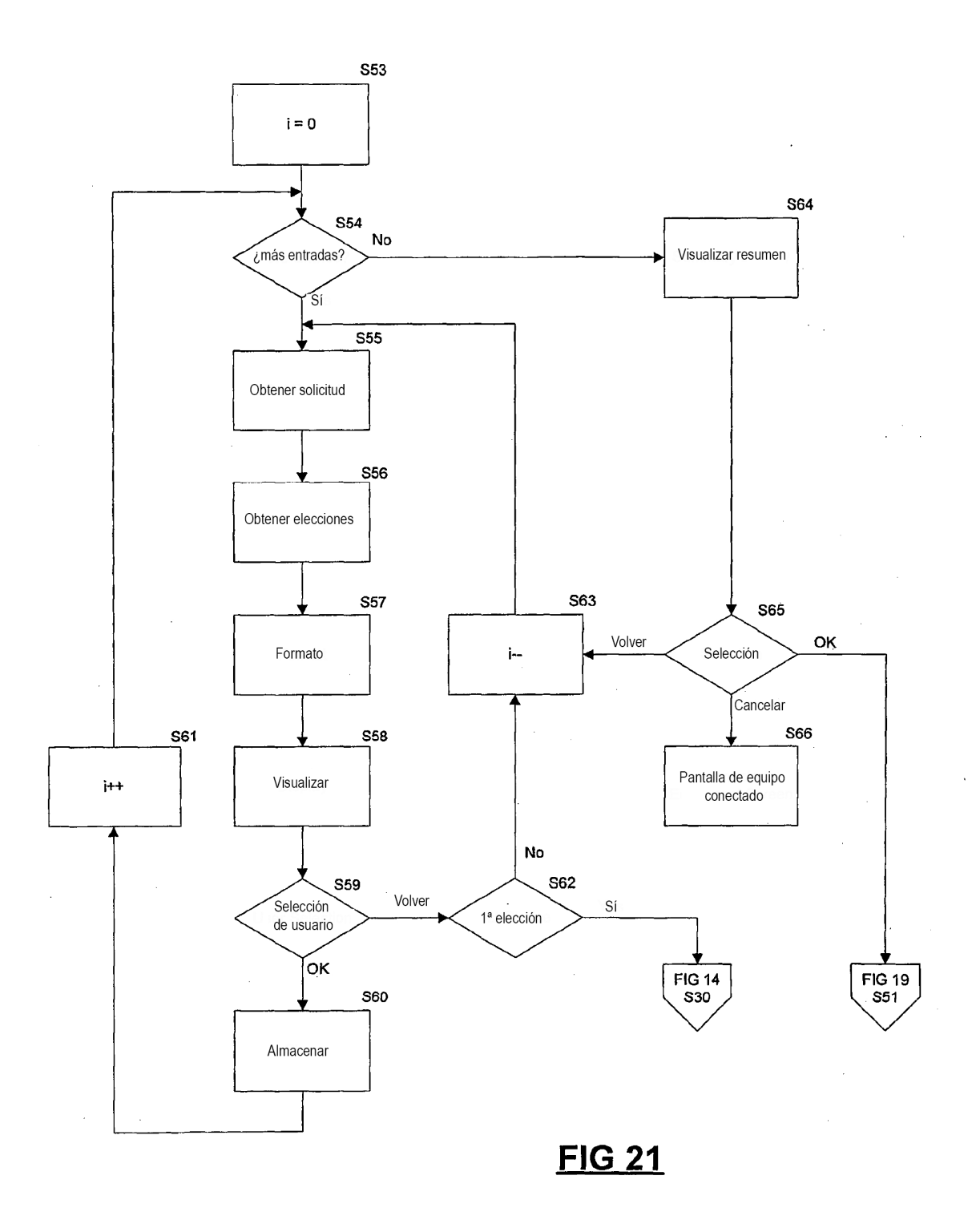

ES 2 702 609 T3

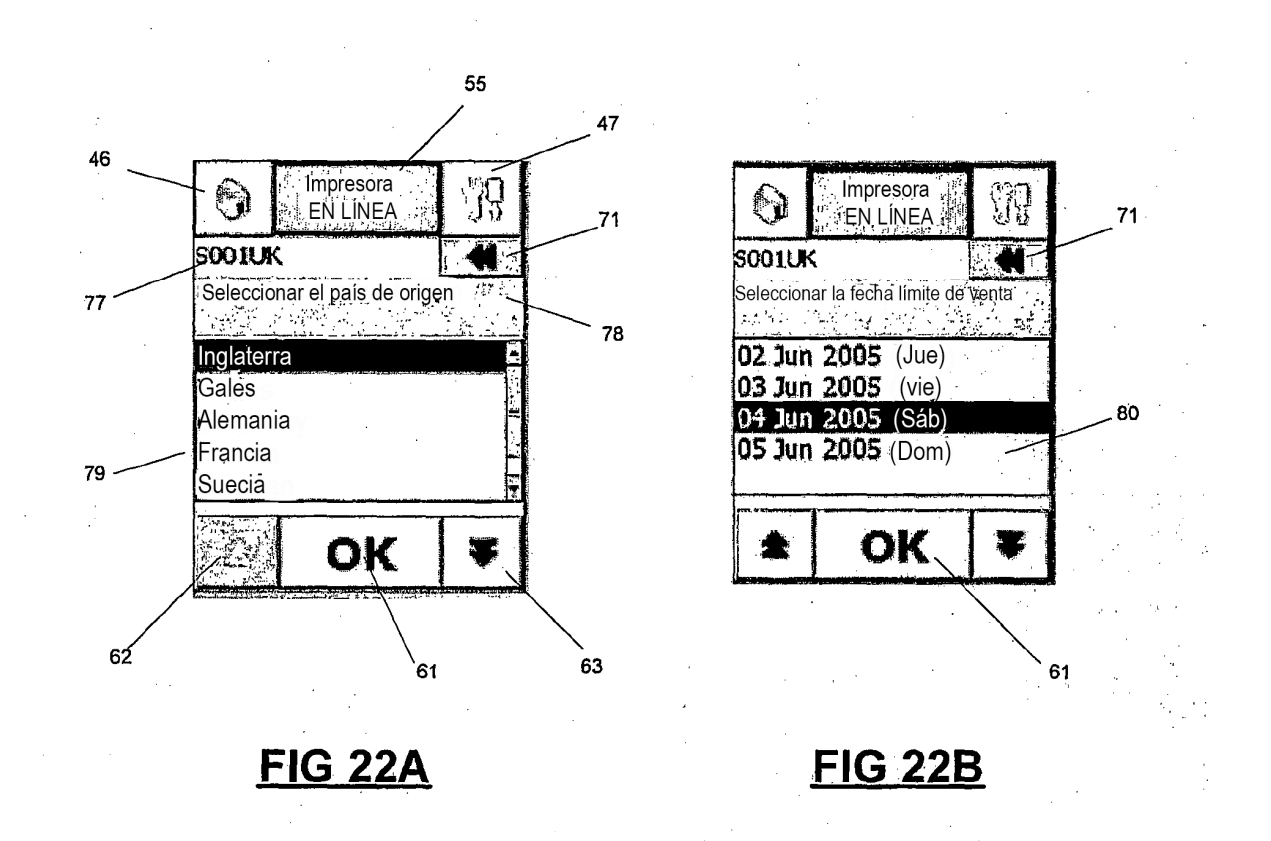

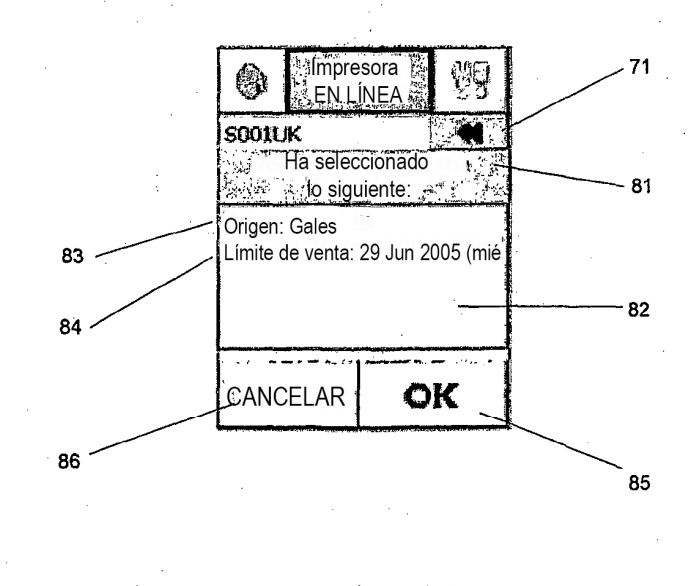

**FIG 22C** 

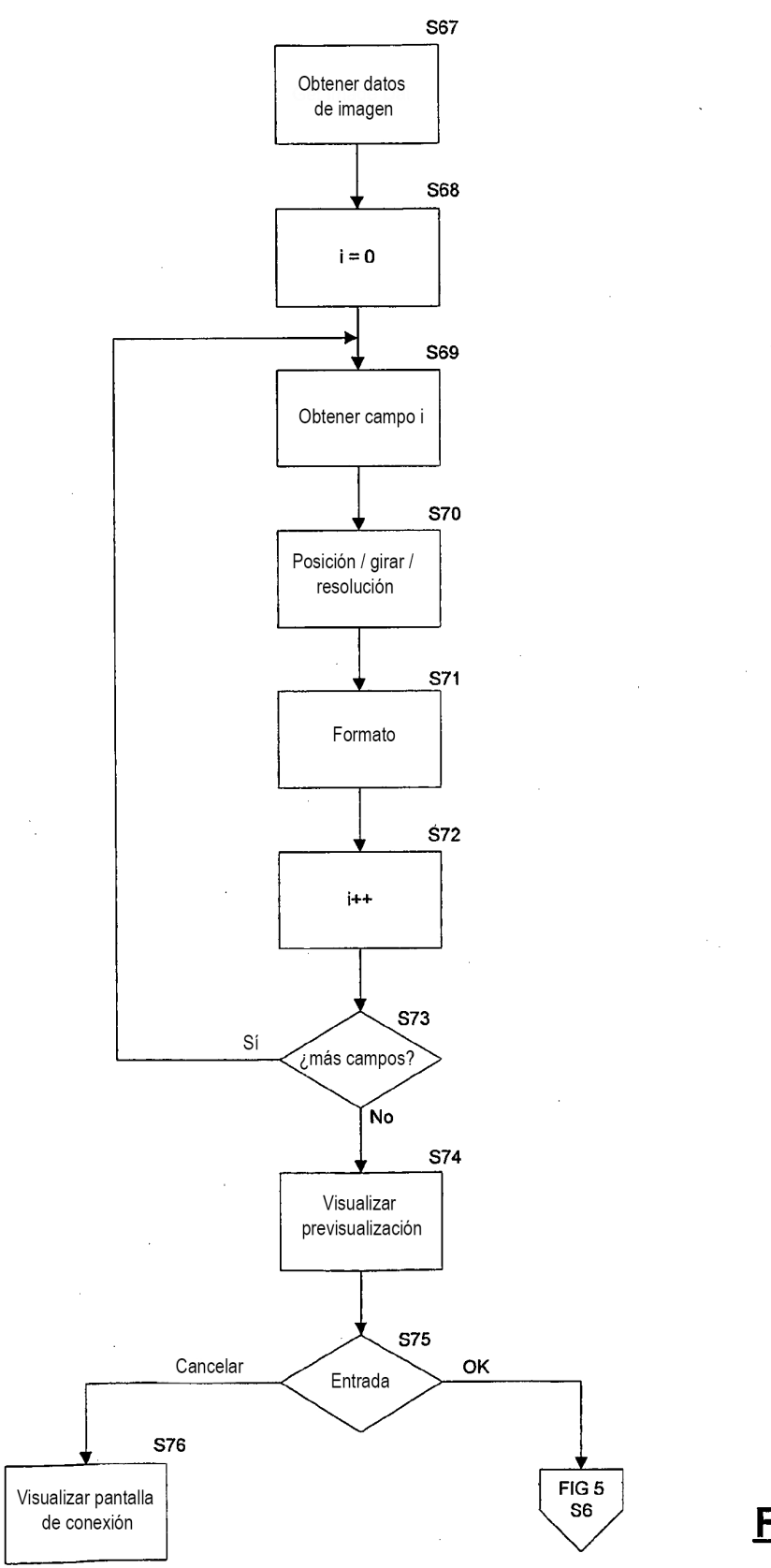

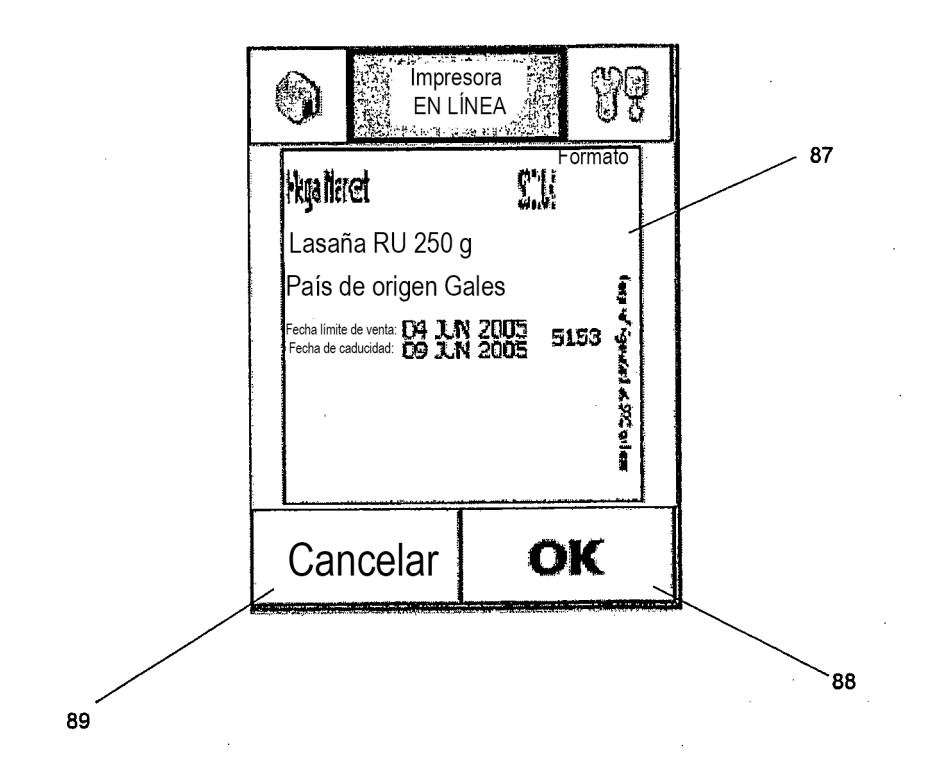

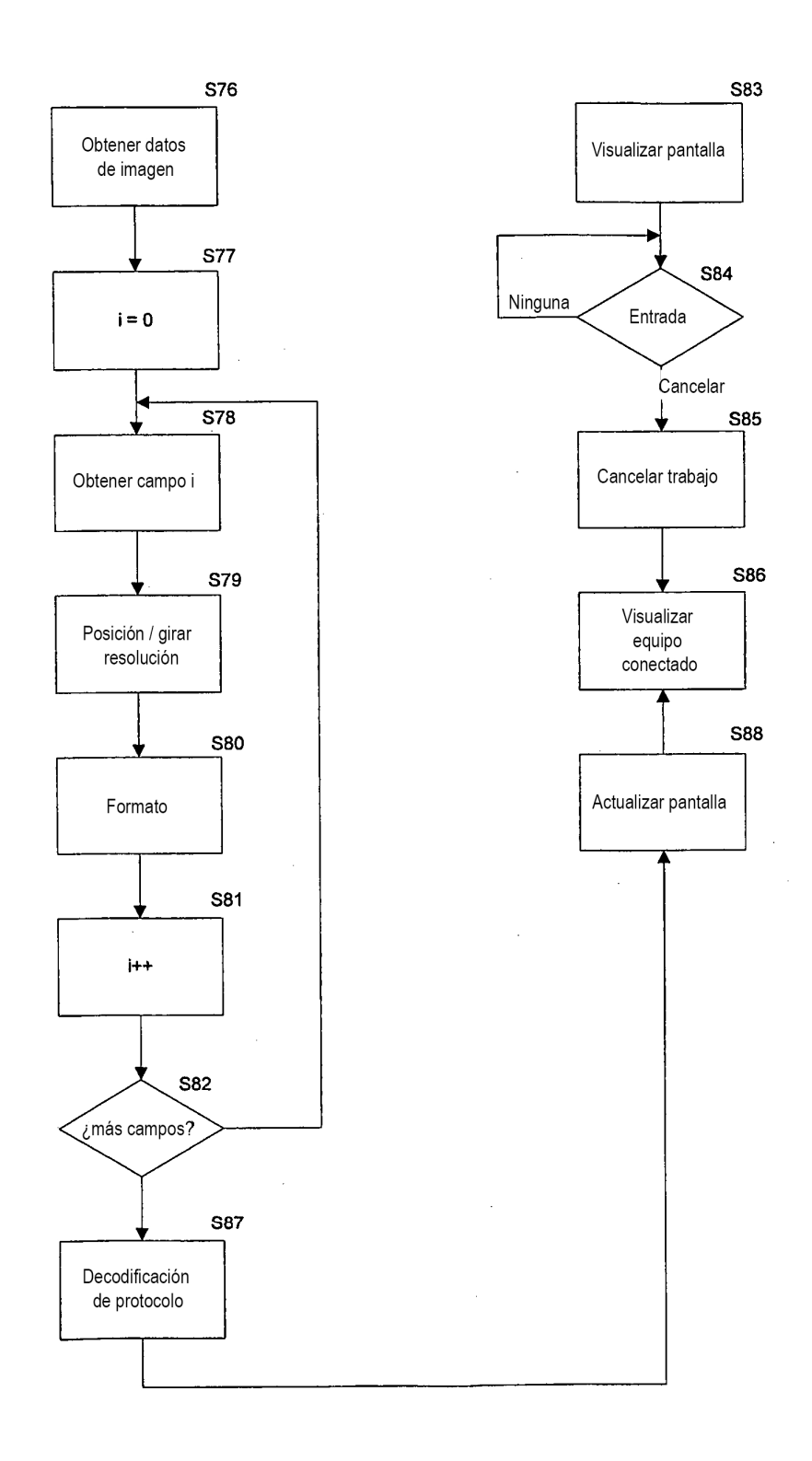

 $\bar{z}$ 

 $\hat{\mathcal{A}}$ 

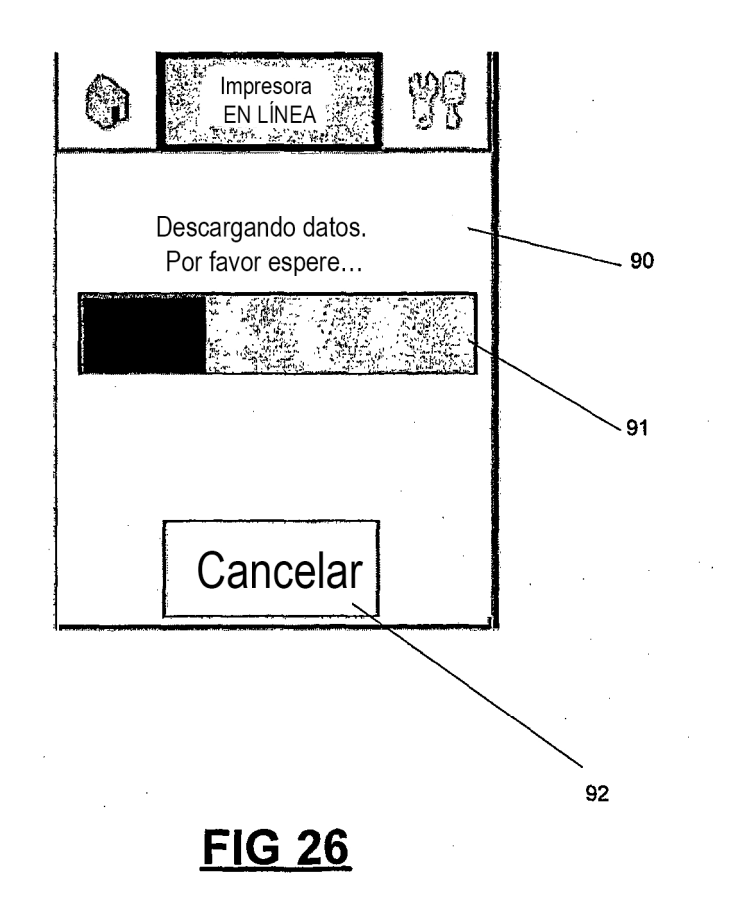

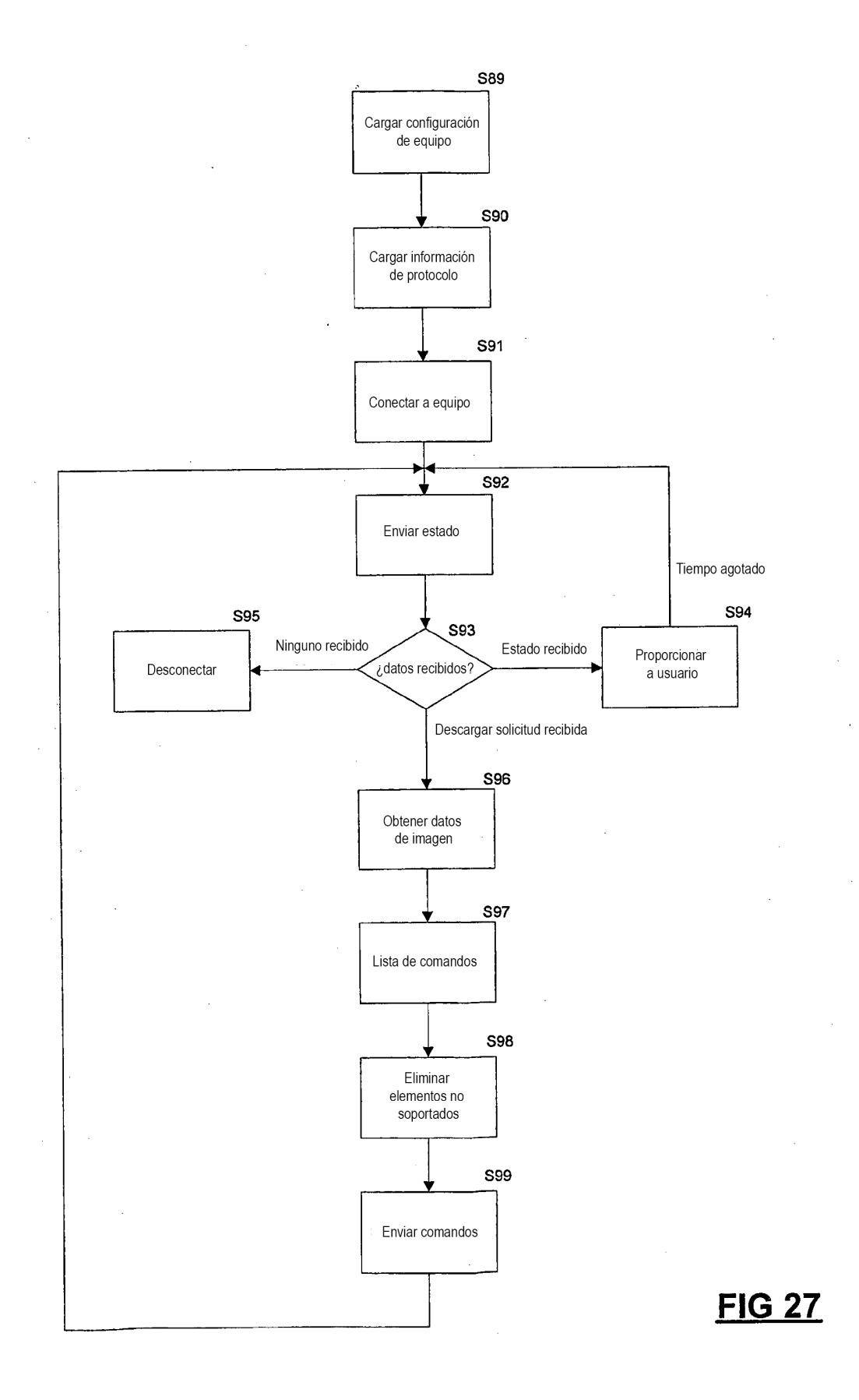

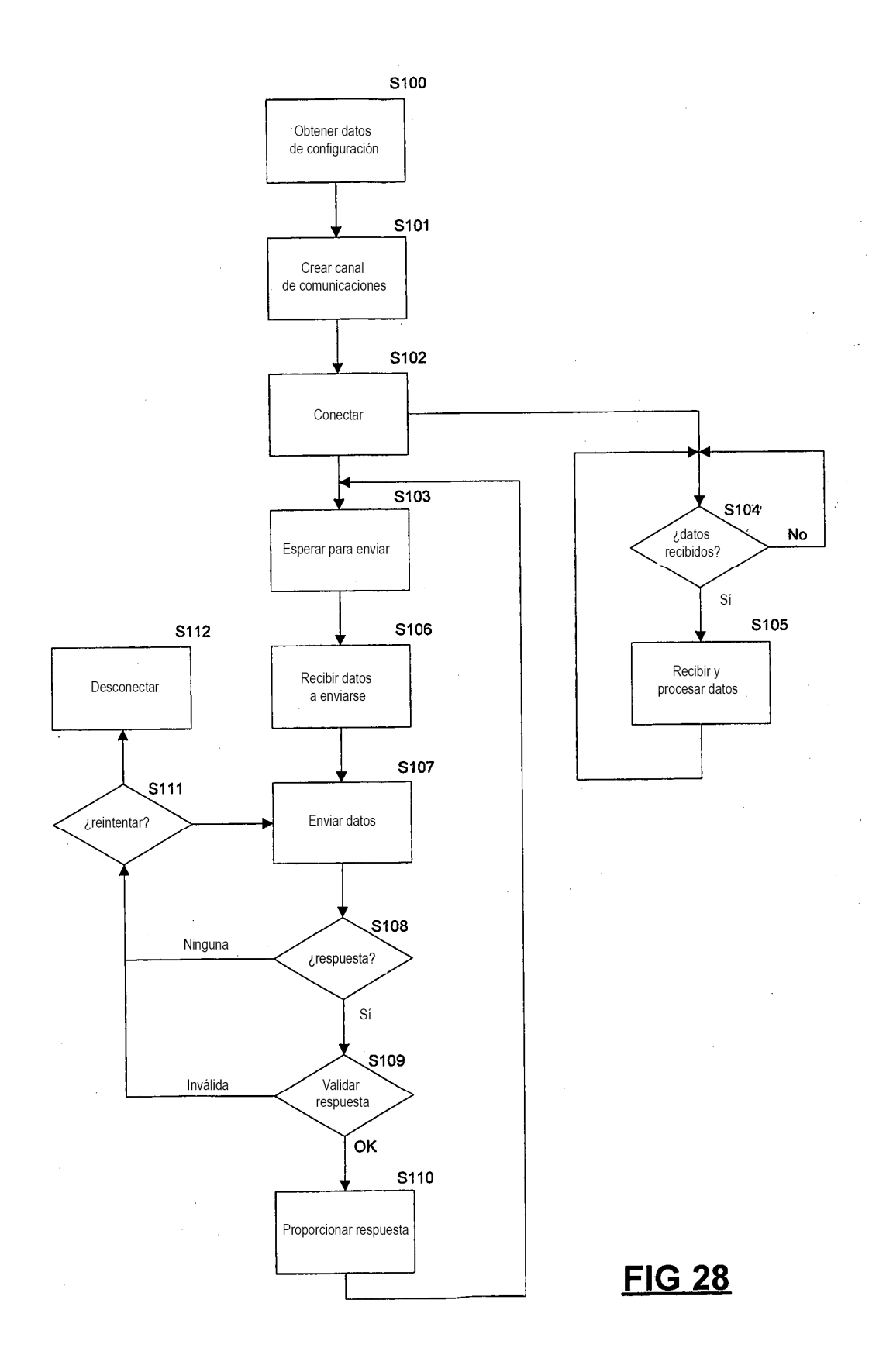

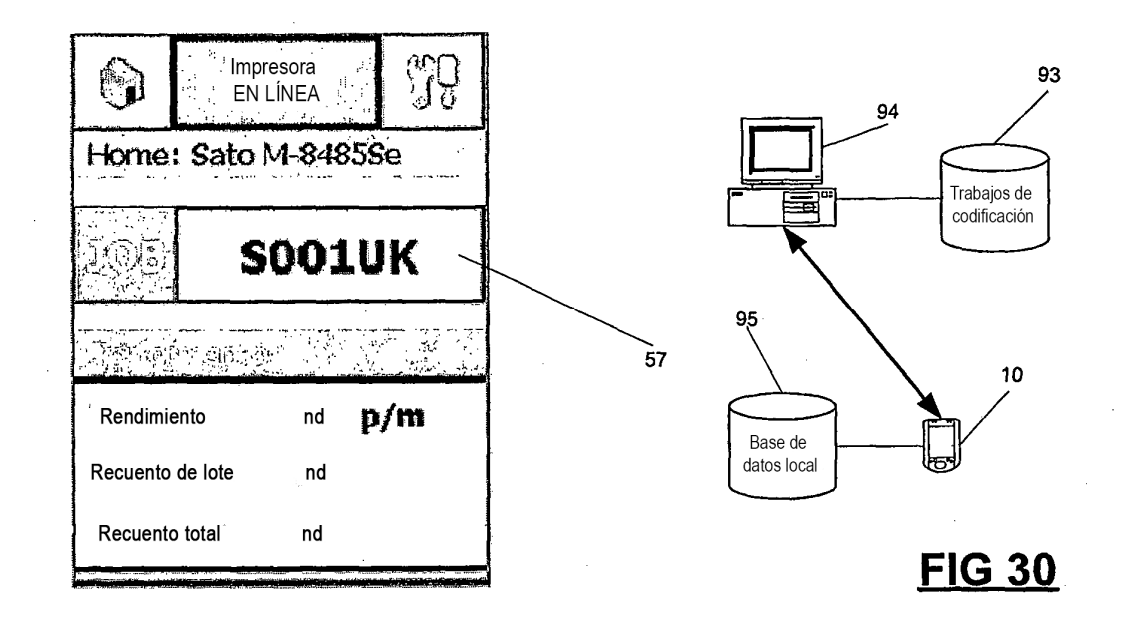

**FIG 29** 

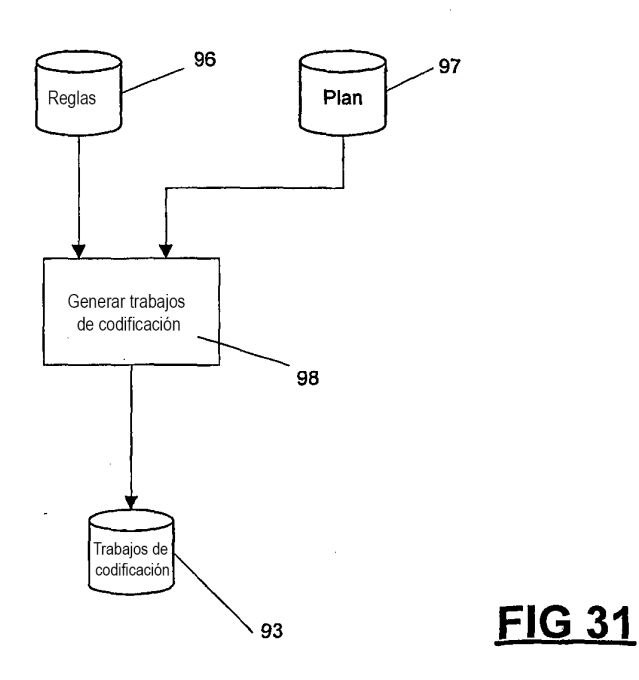

ES 2 702 609 T3

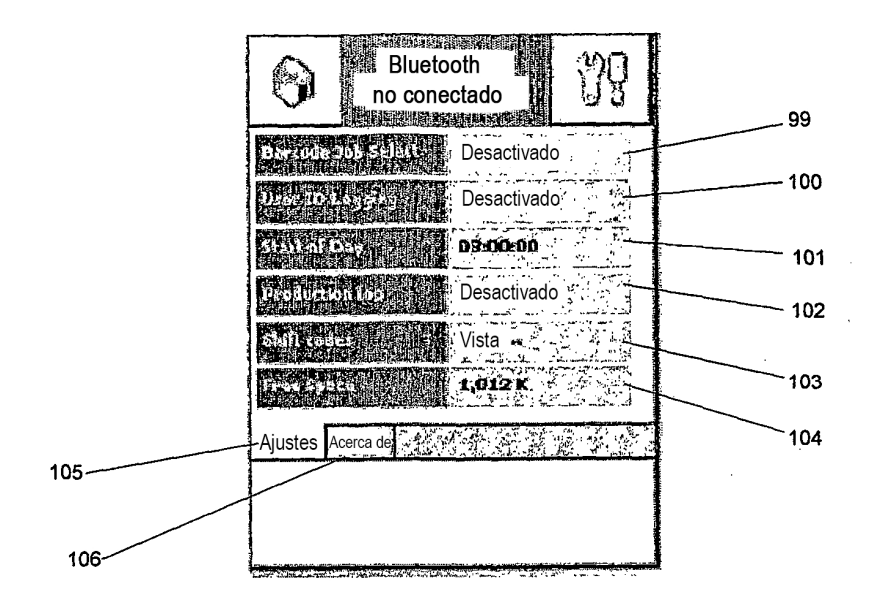

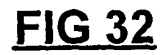

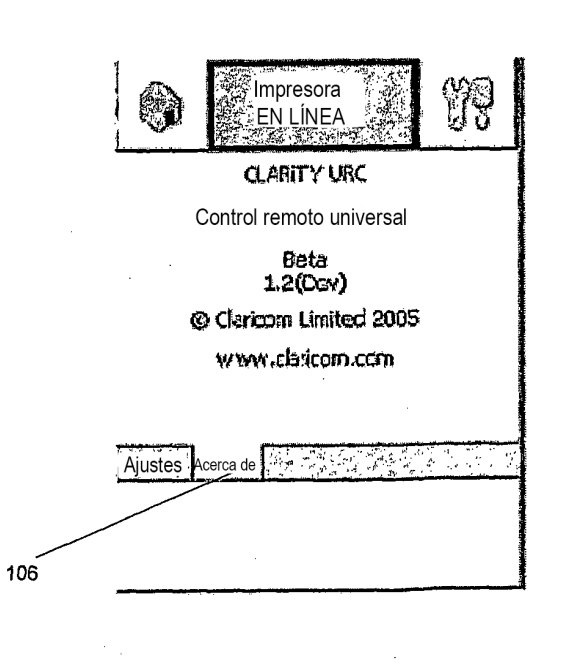

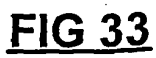